Zürcher Hochschule für Angewandte Wissenschafter

# **ZHAW Hochschulbibliothek Zürich** Recherchefit Psychologie – Input

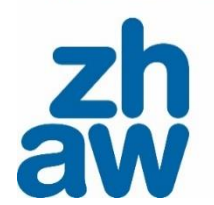

1

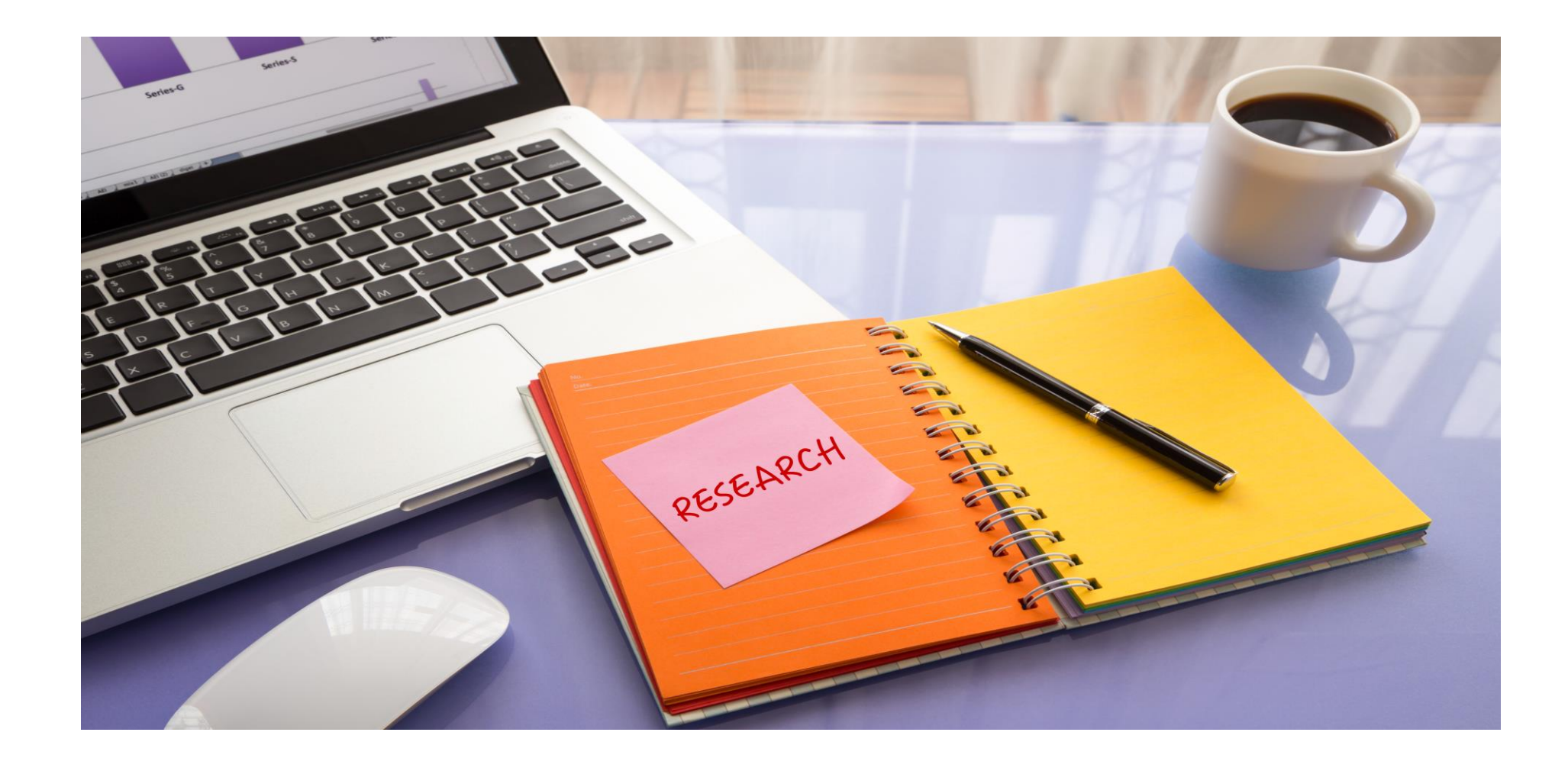

Zürcher Hochschule für Angewandte Wissenschaften

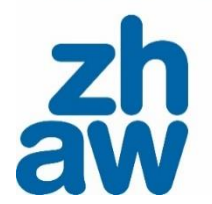

## **Was interessiert Sie besonders?**

# **Nentimeter**

## **Lernziele & Programm**

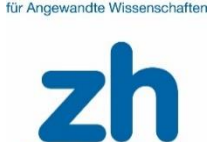

## **Ziel**

• Sie können ausgehend von einer Fragestellung eine systematische Recherche in der Datenbank PsycINFO/PSYNDEX durchführen.

## **Programm**

- ➢ **Wie gehen Sie vor?** Prozess der Literatursuche und Suchstrategien
- ➢ **Womit suchen Sie?** Suchbegriffe, Synonyme und Schlagwörter
- ➢ **Wie suchen Sie?** Recherchetechniken wie Boolesche Operatoren, Feldersuche und Limitierung
- ➢ Dokumentation der Recherche (Suchbaum)
- ➢ Tipps für die Recherche in OVID Datenbanken

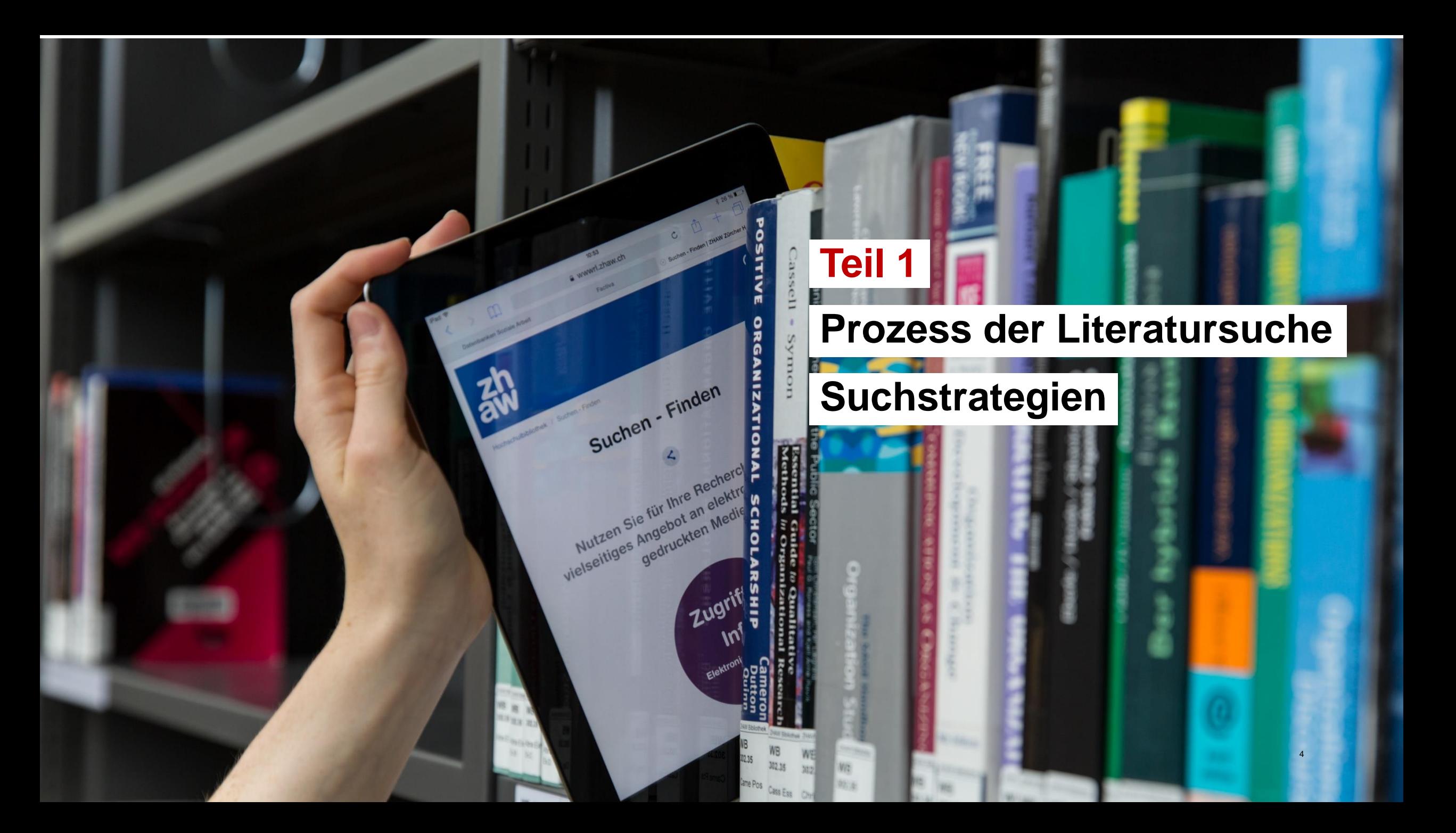

# **Reminder: Prozess der Literatursuche**

[Moodle-Kurs «Literaturrecherche»](https://moodle.zhaw.ch/course/view.php?id=435)

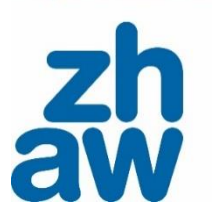

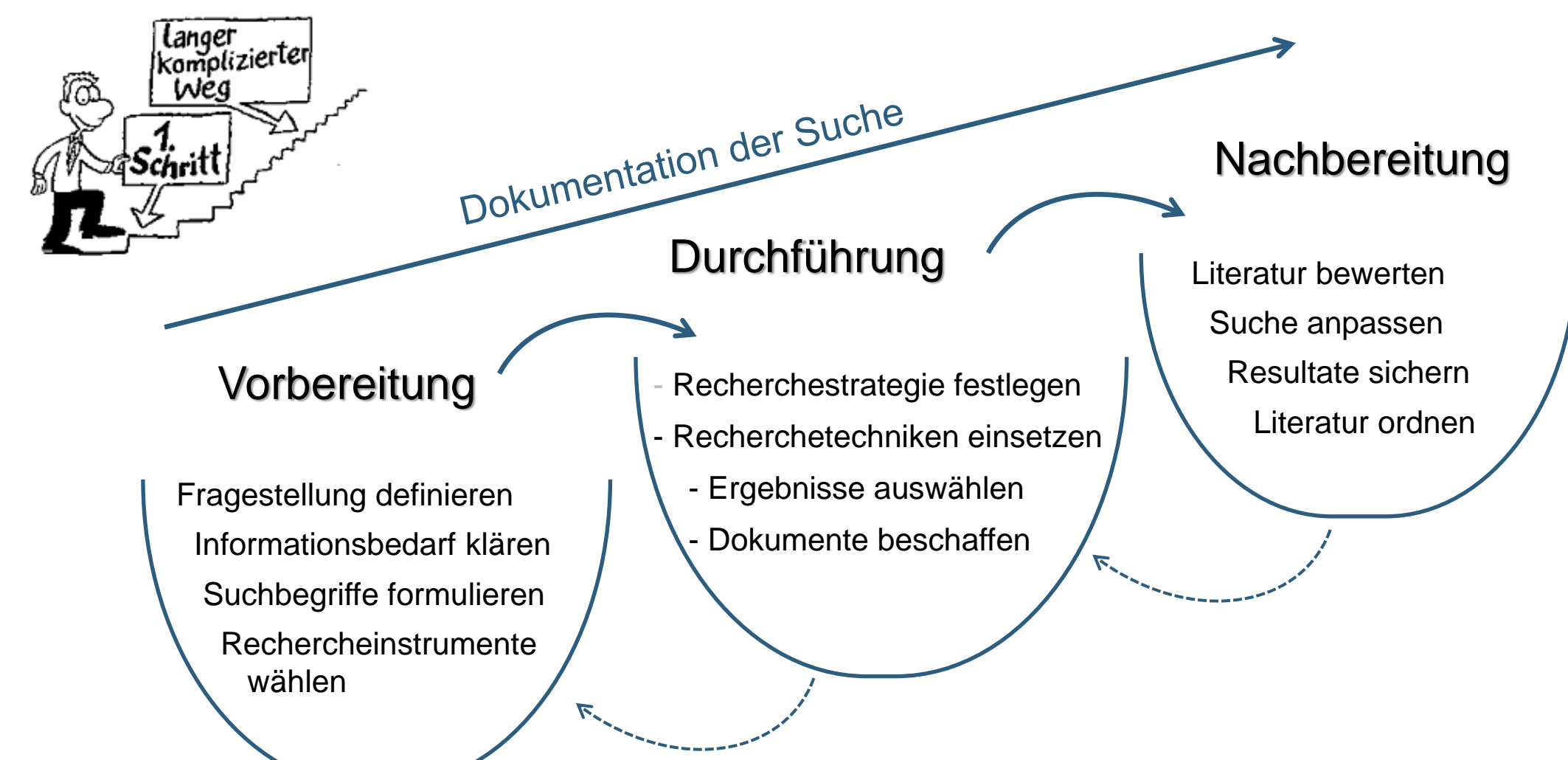

5

## **Suchstrategien**

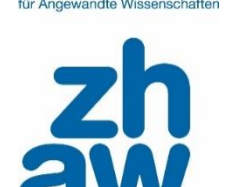

## (1) In der **Einstiegsuche**

• wählen Sie **erste Suchbegriffe**, mit denen Sie in Ihr Thema einsteigen. Aus Nachschlage- und Grundlagenwerken, Lehr- und Handbüchern, gewinnen Sie einen Überblick.

## (2) In der **Explorativen Suche**

• bilden Sie diese Teilaspekte mit weiteren Suchbegriffen ab, verfeinern und nähern sich dem Thema weiter an.

Aus diesem Prozess heraus entwickeln Sie eine konkrete Fragestellung.

(3) Die **Systematische Recherche** ist DIE Recherche, die Sie zur Beantwortung Ihrer Fragestellung anwenden.

## **(1) Recherchestrategie: Einstiegssuche**

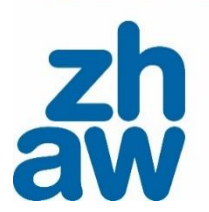

## Auffinden von **Grundlagenwissen** zu einem Thema

- erster Überblick, Fachterminologie kennenlernen, zentrale Theorien und Forschungsschwerpunkte identifizieren
- Lehrbücher, Handbücher und Grundlagenwerke  $\rightarrow$  Suche in ZHAW swisscovery
- Definitionen / Begriffe
	- → [Nachschlagewerke](https://www.zhaw.ch/de/hochschulbibliothek/recherchehilfe-kurse/fachinformation-psychologie/#c107302), wie [Dorsch](https://dorsch.hogrefe.com/) und [APA Dictionary of Psychology](https://dictionary.apa.org/)

1. Einstiegssuche

Thema: psychologische Forschung zu Computerspielen

**Tabelle 1** 

Wortfeld für eine Einstiegssuche zum Thema Computerspiele in ZHAW swisscovery

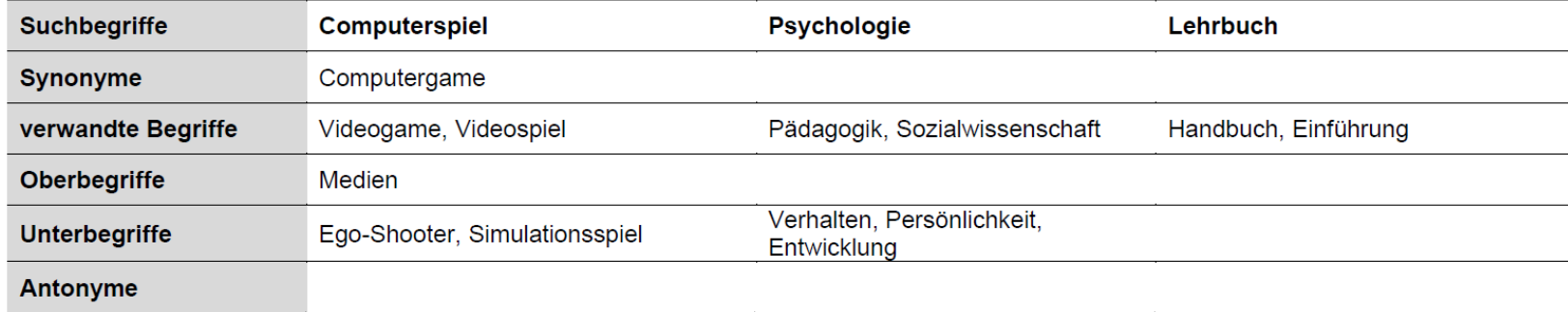

## **(2) Recherchestrategie: Explorative, assoziative, heuristische Suche (auch «Schneeballprinzip»)**

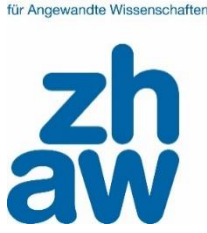

Zürcher Hochechule

- Je tiefer Sie in das Thema eingestiegen sind, umso gezielter können Sie verschiedene Suchinstrumente nutzen
- Nutzen Sie Fachbegriffe, bspw. aus einführenden Publikationen aus der Einstiegssuche. Ergänzen Sie laufend weitere Begriffe für die Suche.

Thema: Computerspiele und aggressives Verhalten

#### **Abbildung 1**

Wortfeld für die explorative Suche zu den Themen Computerspiele und Aggression

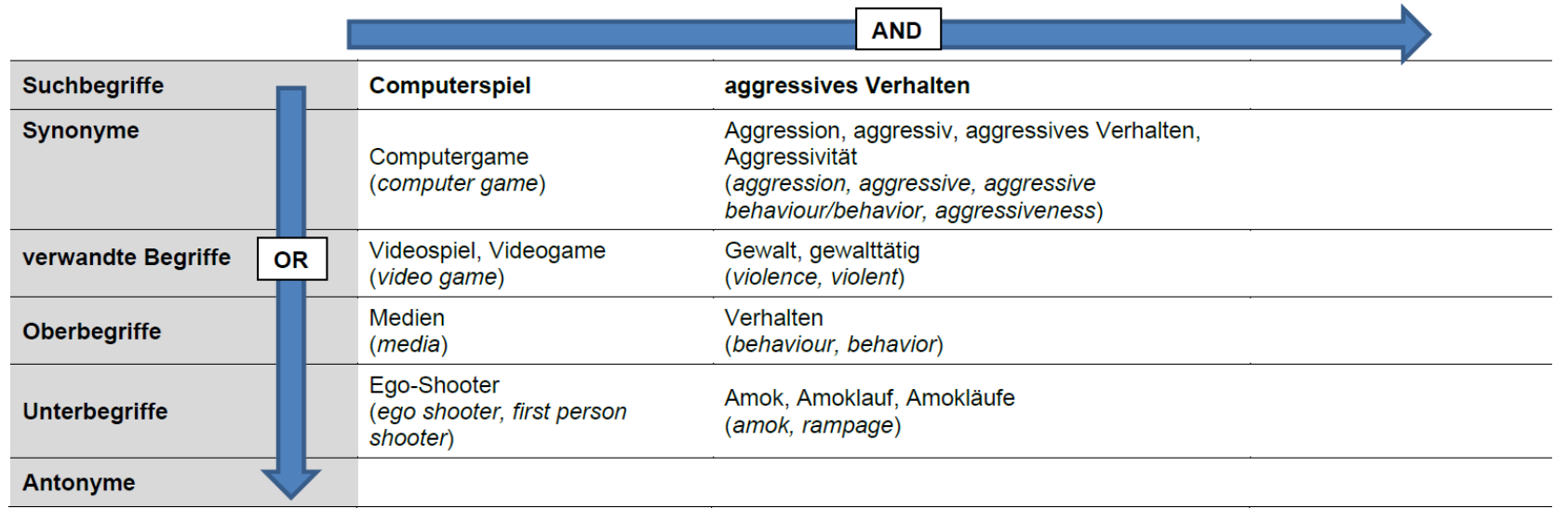

# **(2) Recherchestrategie: Explorative, assoziative, heuristische Suche (auch «Schneeballsuche»)**

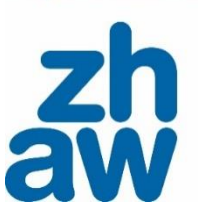

## [Google Scholar](https://scholar.google.com/)

- Frei zugänglich und multidisziplinär
- Zum Teil Publikationen, die in Bibliothekskatalogen und akademischen Datenbanken nicht verzeichnet sind
- Keine wissenschaftliche Datenbank: keine Qualitätskontrolle und keine systematische Suche möglich

## [PubPsych](https://www.pubpsych.eu/)

- Frei zugängliche Suchoberfläche für psychologische Literaturdatenbanken, Forschungsdaten und Volltexte.
- Folgende Datenbanken können gemeinsam durchsucht werden: PSYNDEX, PASCAL, ISOC-Psicologia, MEDLINE, ERIC, NARCIS, NORART, PsychOpen, PsychData.
- 9 • Wird vom Leibniz-Institut für Psychologie ZPID und seinen Kooperationspartnern angeboten.

## **Schneeballsuche**

[воок] **Computerspiele** im Diskurs: Aggression, Amokläufe und Sucht

TC Breiner, LD Kolibius - 2019 - books.google.com

... Computerspielen: Aggressionen, Amokläufe und Sucht. Die kontroverse Debatte zur Beziehung zwischen Computerspielen und Aggression ... zwischen Computerspielen einerseits und ... DE Cite Cited by 19 Related articles All 4 versions  $\frac{1}{2}$ 

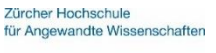

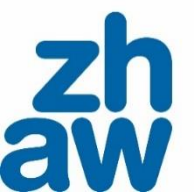

Besonders passender, relevanter Text wird als Ausgangspunkt für eine Suche genutzt

## **Rückwärtsgerichtete Suche: was wurde zitiert?**

- Suche nach relevanten Quellen im Literaturverzeichnis eines passenden Textes
- In Fachdatenbanken häufig unter der Angabe «Cited References» oder «References»
- Nur Literatur zu finden, die älter ist als die Ursprungsquelle
- Nicht häufig zitierte Literatur kann entgehen

## **Vorwärtsgerichtete Suche: wo wird etwas zitiert?**

- Diverse Datenbanken geben an, wie oft Ursprungsquelle in neuerer Literatur zitiert wurde
- Häufig zu finden unter «Times cited» oder «Cited by», bspw. in [Google Scholar](https://scholar.google.ch/) oder der Datenbank [Web of Science Core Collection](https://www.webofscience.com/wos/woscc/basic-search)

## **(3) Recherchestrategie: Systematische Recherche**

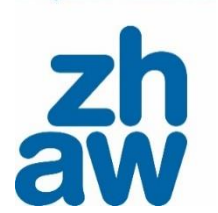

Um möglichst alle relevanten Dokumente zu Ihrer Fragestellung zu finden, führen Sie eine **systematische Recherche in wissenschaftlichen Fachdatenbanken** durch.

## Vorgehensweise:

- 1. Suchstrategie WIE gehen Sie vor?  $\rightarrow$  Systematische Recherche
- 2. Publikationstypen WAS brauchen Sie?  $\rightarrow$  Zeitschriftenartikel, Studien
- 3. Suchinstrumente WO suchen Sie?  $\rightarrow$  Wiss. Fachdatenbanken wie
- 4. Suchbegriffe WOMIT suchen Sie?  $\rightarrow$  Suchkomponenten Ihrer Fragestellung
- 5. Suchtechniken WIE suchen Sie?  $\rightarrow$  Recherchetechniken
- 
- 
- PSYNDEX, PsycINFO
- 
- 

Laufend: Sichten, modifizieren  $\rightarrow$  Beantworten die gefundenen Treffer Ihre Fragestellung? Recherche ist ein **iterativer Prozess** = anpassen der vorherigen Schritte und jeweils erneute Recherche-Durchführungen

# **Fachinformation Psychologie: Auswahl der Datenbank**

[www.zhaw.ch/de/hochschulbibliothek/recherchehilfe](https://www.zhaw.ch/de/hochschulbibliothek/recherchehilfe-kurse/fachinformation-psychologie/)[kurse/fachinformation-psychologie/](https://www.zhaw.ch/de/hochschulbibliothek/recherchehilfe-kurse/fachinformation-psychologie/)

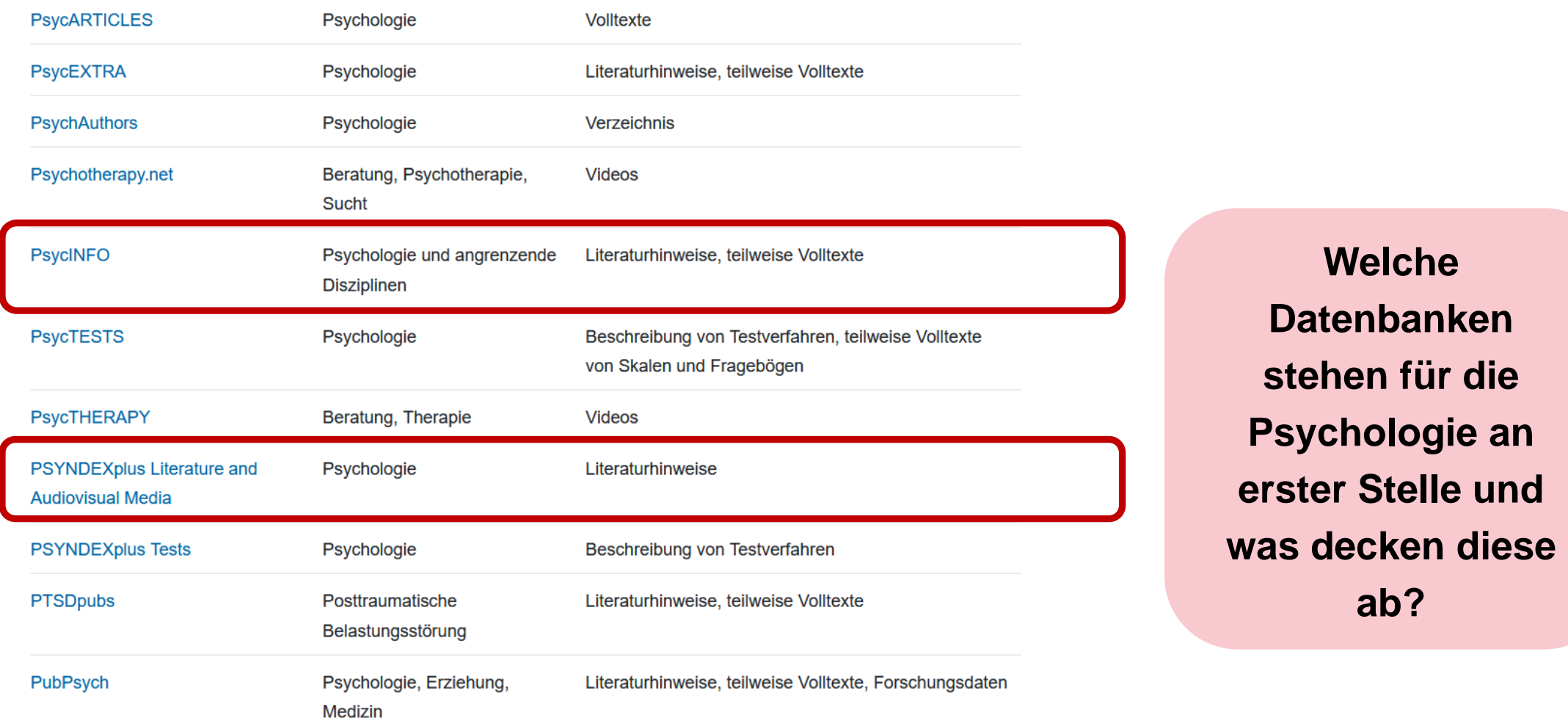

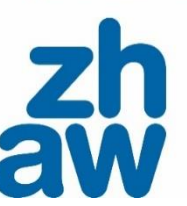

12

## **Auswahl der Datenbanken hängt von der Forschungsfrage ab** Auch andere Fachbereiche können relevant sind

[www.zhaw.ch/de/hochschulbibliothek/recherchehilfe-kurse/#c6648](http://www.zhaw.ch/de/hochschulbibliothek/recherchehilfe-kurse/#c6648)

## Forschungsfrage:

Inwieweit besteht in der Adoleszenz ein Zusammenhang zwischen Gewalt in Computerspielen und aggressivem Verhalten in der Schule?

## Auswahl der Datenbanken für die systematische Suche:

#### **Tabelle 2**

Auswahl wissenschaftlicher Datenbanken zur Beantwortung der Forschungsfrage zu Computerspielen und aggressivem Verhalten in der Schule

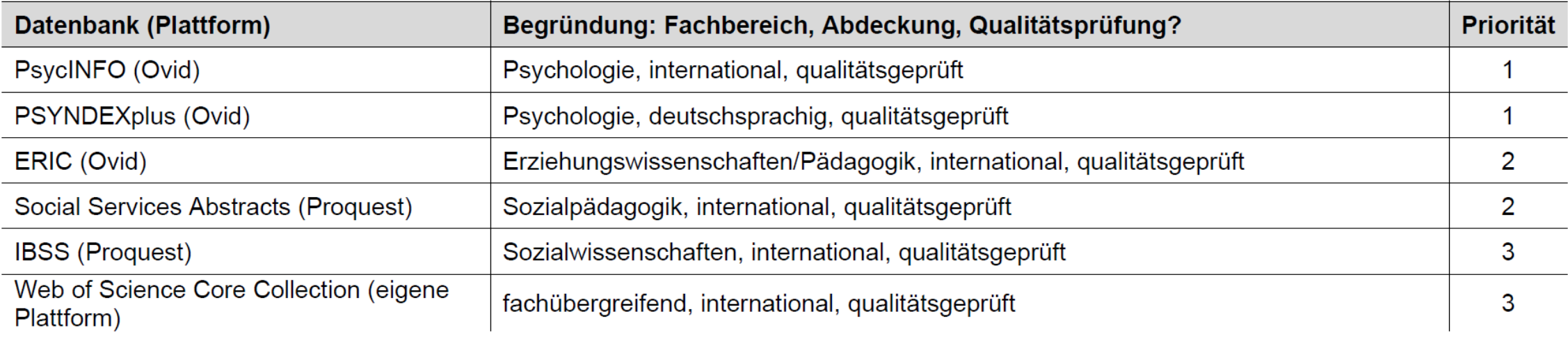

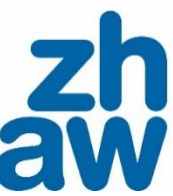

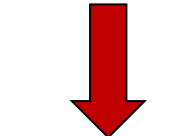

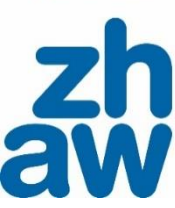

Grebor Hochechul für Angewandte Wiesenschafte

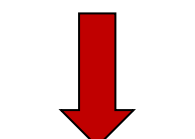

## **Publikationstypen**

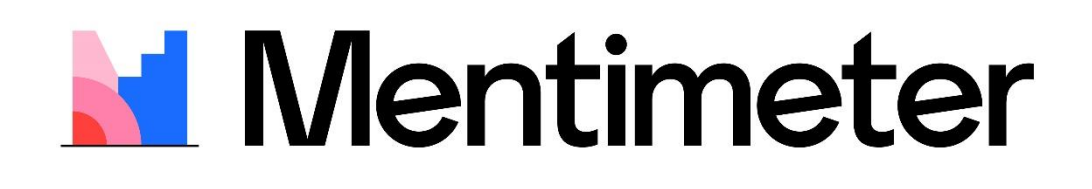

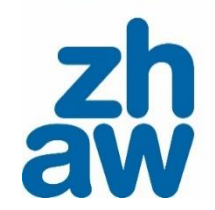

Welche dieser Publikationen möchten Sie in einer systematischen Suche finden?

- 1. Breiner, T. C., & Kolibius, L. D. (2019). *Computerspiele im Diskurs: Aggression, Amokläufe und Sucht*. Springer. <https://doi.org/10.1007/978-3-662-57860-5>
- 2. Anderson, C. A., Sakamoto, A., Gentile, D. A., Ihori, N., Shibuya, A., Yukawa, S., Naito, M., & Kobayashi, K. (2008). Longitudinal Effects of Violent Video Games on Aggression in Japan and the United States. *Pediatrics*, *122*(5), e1067–e1072. <https://doi.org/10.1542/peds.2008-1425>
- 3. Scharrer, E., Kamau, G., Warren, S., & Zhang, C. (2018). Violent Video Games Do Contribute to Aggression. In C. J. Ferguson (Ed.), *Video Game Influences on Aggression, Cognition, and Attention* (pp. 5–21). Springer International Publishing. [https://doi.org/10.1007/978-3-319-95495-0\\_2](https://doi.org/10.1007/978-3-319-95495-0_2)
- 4. Krämer, N. C., Schwan, S., Unz, D., & Suckfüll, M. (Eds.). (2016). *Medienpsychologie: Schlüsselbegriffe und Konzepte* (2., überarbeitete und erweiterte Auflage). Kohlhammer.

## **Publikationstypen: Was brauchen Sie?**

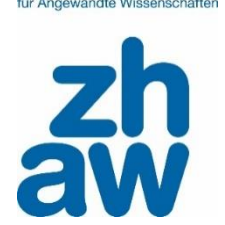

Für die Literaturrecherche ist es nützlich, wenn Sie die verschiedenen [formalen Publikationstypen](https://moodle.zhaw.ch/mod/glossary/view.php?id=17033&mode=cat&hook=49) kennen, wo Sie diese finden und welche Art Informationen Sie darin erwarten können ([inhaltliche Publikationstypen\)](https://moodle.zhaw.ch/mod/glossary/view.php?id=17033&mode=cat&hook=50).

- Formale Publikationstypen: zum Beispiel Buch (Monografie), einzelnes Kapitel eines Sammelbandes, Zeitschriftenartikel
- Inhaltliche Publikationstypen: zum Beispiel Primärstudie, Essay, Handbuch

[Glossar: Wissenschaftliche Publikationstypen](https://moodle.zhaw.ch/mod/glossary/view.php?id=17033) (in Moodle) [Glossar: Eintragsarten in Zotero](https://moodle.zhaw.ch/mod/glossary/view.php?id=514349) (in Moodle)

# **Suchinstrumente: Wo suchen und finden Sie was?**

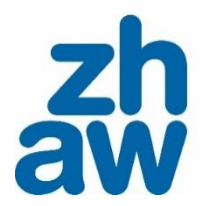

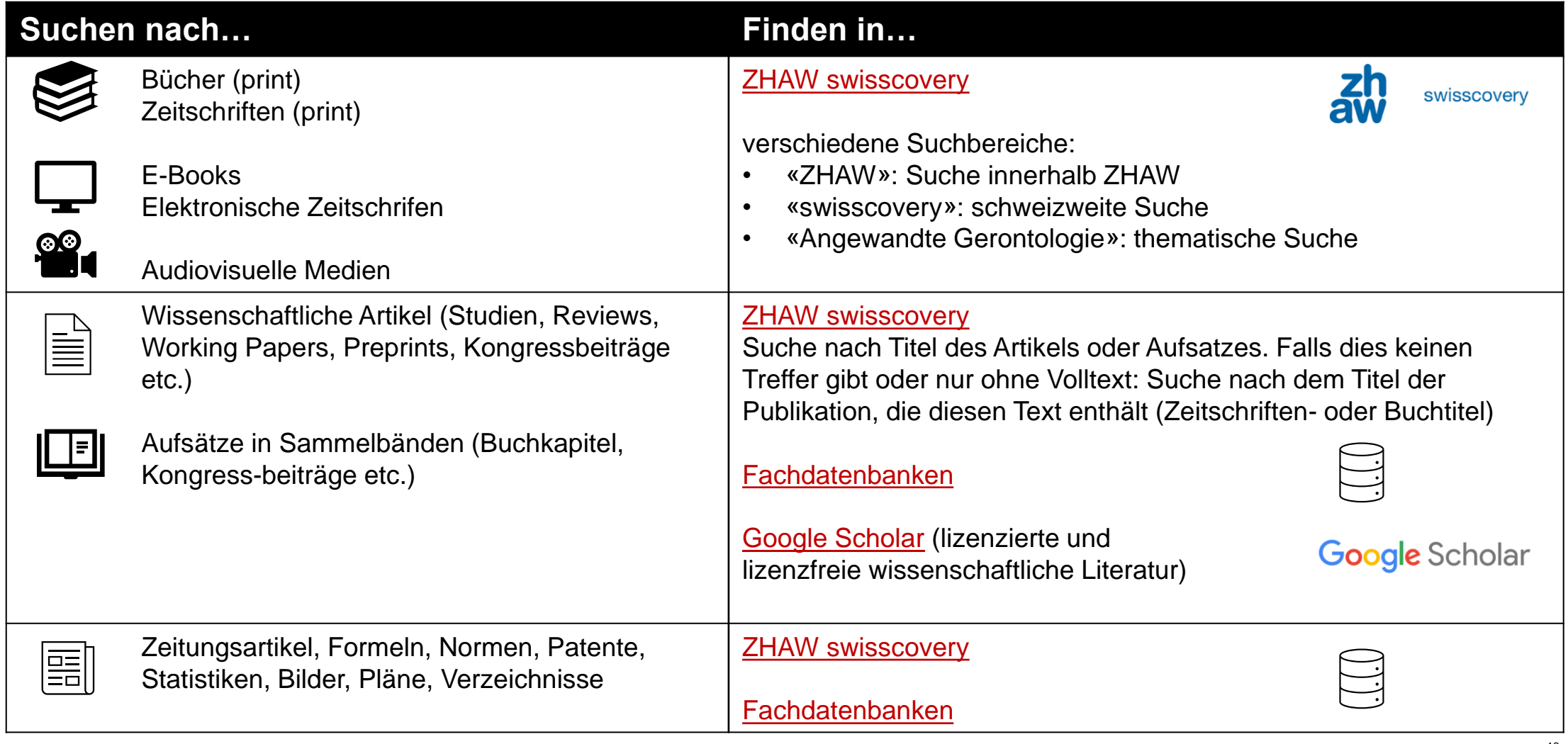

## **Unterschiede Bibliothekskatalog – Fachdatenbank**

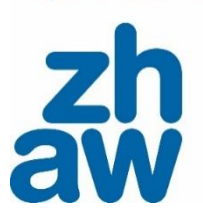

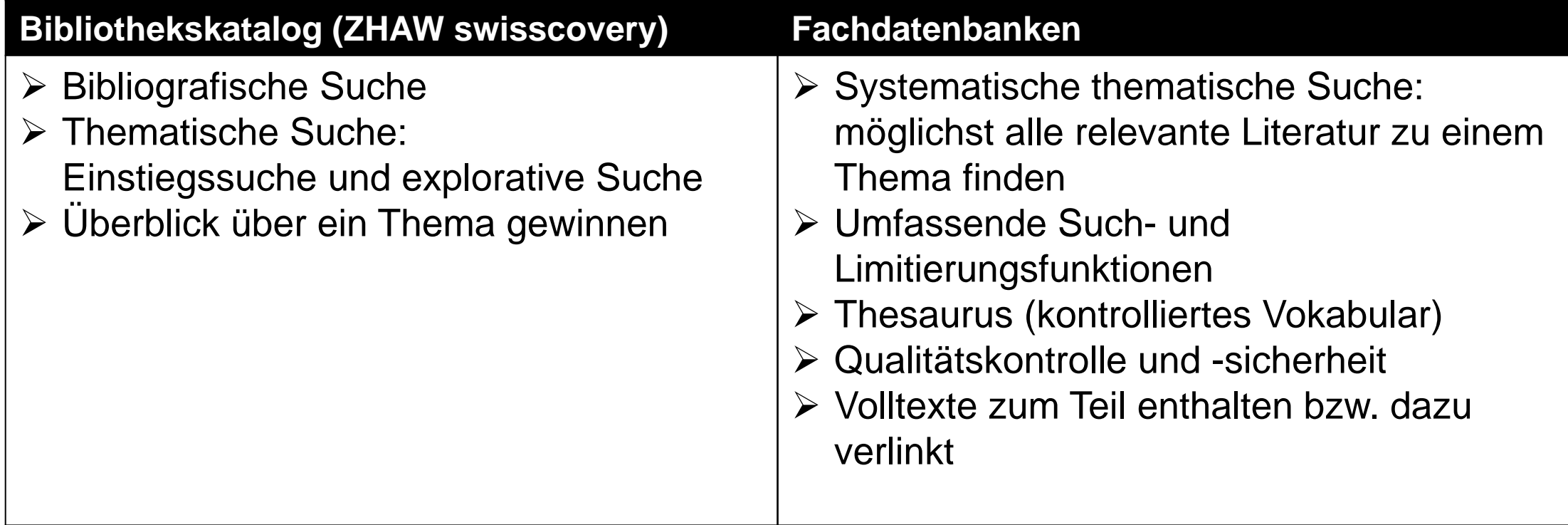

# **Suchbegriffe**

**Teil 2**

ğ

ă

**VZIN** 

Suchen - Finden

Nutzen Sie für Ihre Recherch Wutzen Sie für Ihre Recherung

Zugrin

# **Synonyme & Schlagwörter**

18

## **Suchkomponenten aus Forschungsfrage ableiten**

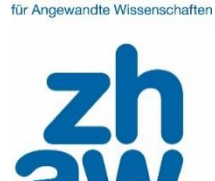

Wie lauten die Suchkomponenten für die folgende Forschungsfrage:

«Inwieweit besteht in der **Adoleszenz** ein Zusammenhang zwischen Gewalt in **Computerspielen** und **aggressivem Verhalten** in der **Schule**?»

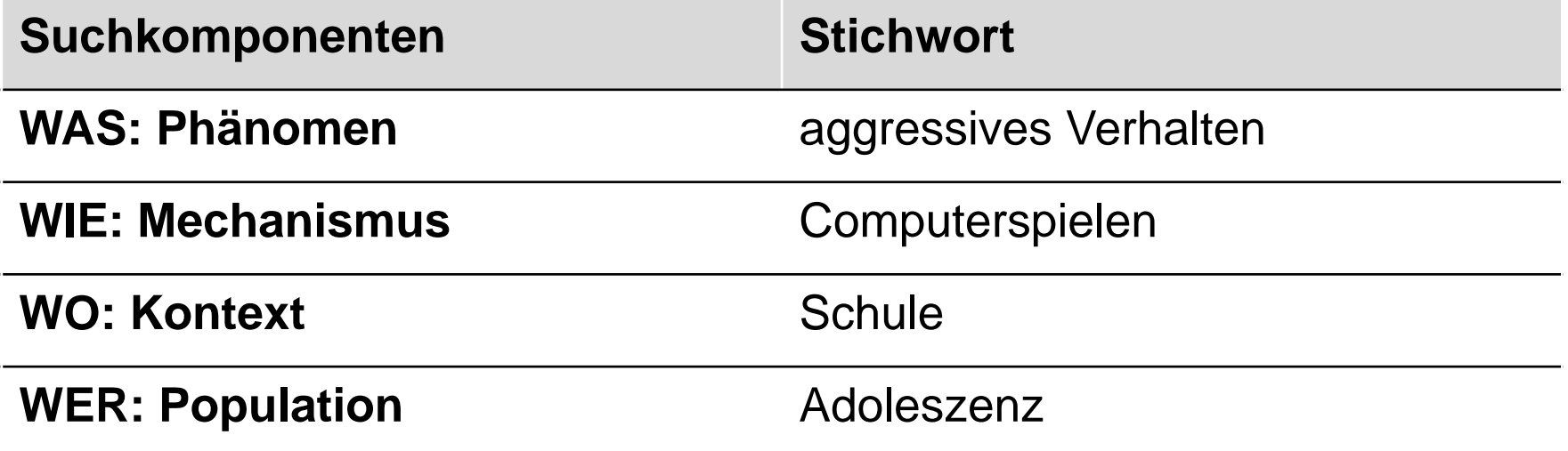

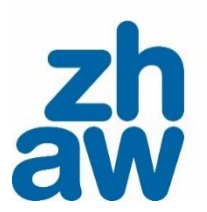

## **Suchkomponente mit Stichwörter ergänzen (Synonyme, weitere passende Suchbegriffe)**

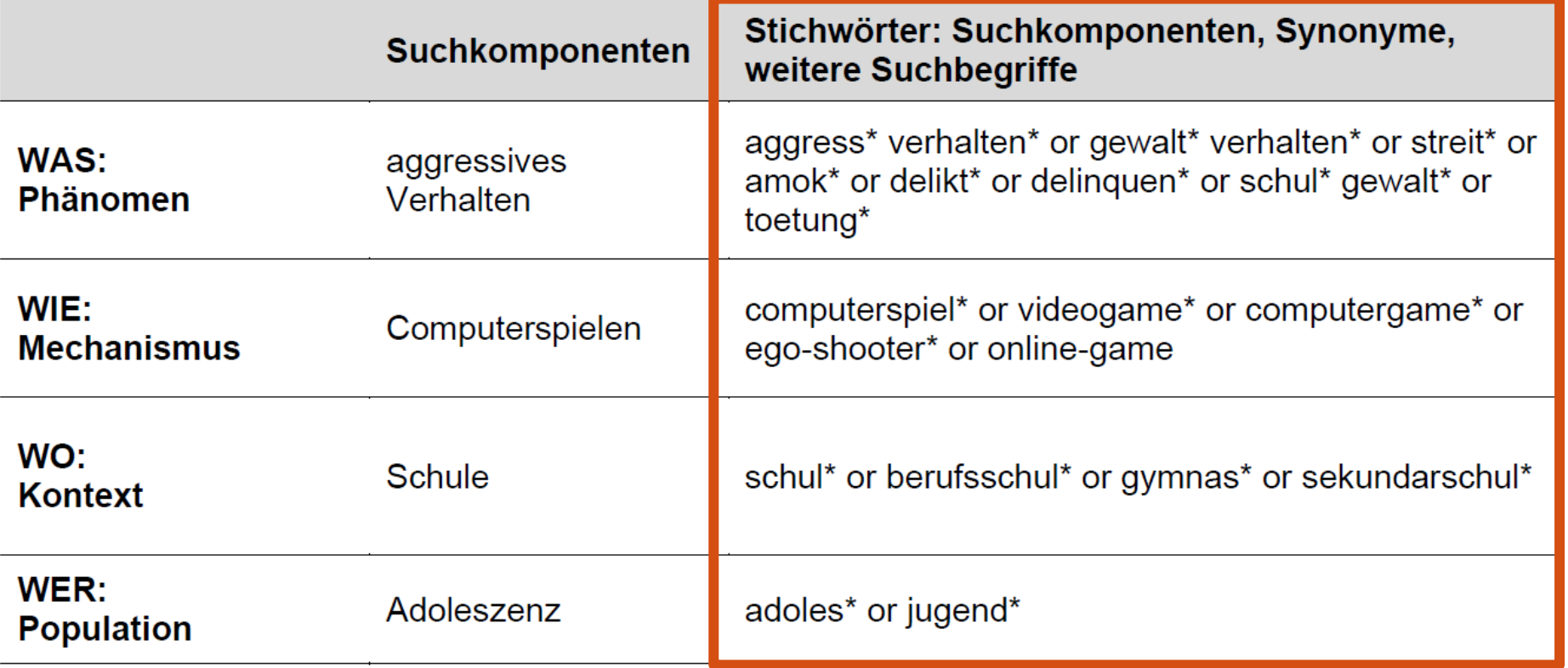

Hinweis: Je nach Datenbank sind deutsche und/oder englische Begriffe sinnvoll.

#### Zürcher Hochechul für Angewandte Wiesenschafte

## **Suchkomponente mit Schlagworten ergänzen**

Schlagworte aus dem Thesaurus sind Teil wissenschaftlicher Fachdatenbanken.

In PsycINFO und PSYNDEXplus ist der gleiche Thesaurus hinterlegt: APA Subject Headings aus dem «[Thesaurus](https://www.apa.org/pubs/databases/training/thesaurus)  [of Psychological Index Terms](https://www.apa.org/pubs/databases/training/thesaurus)»

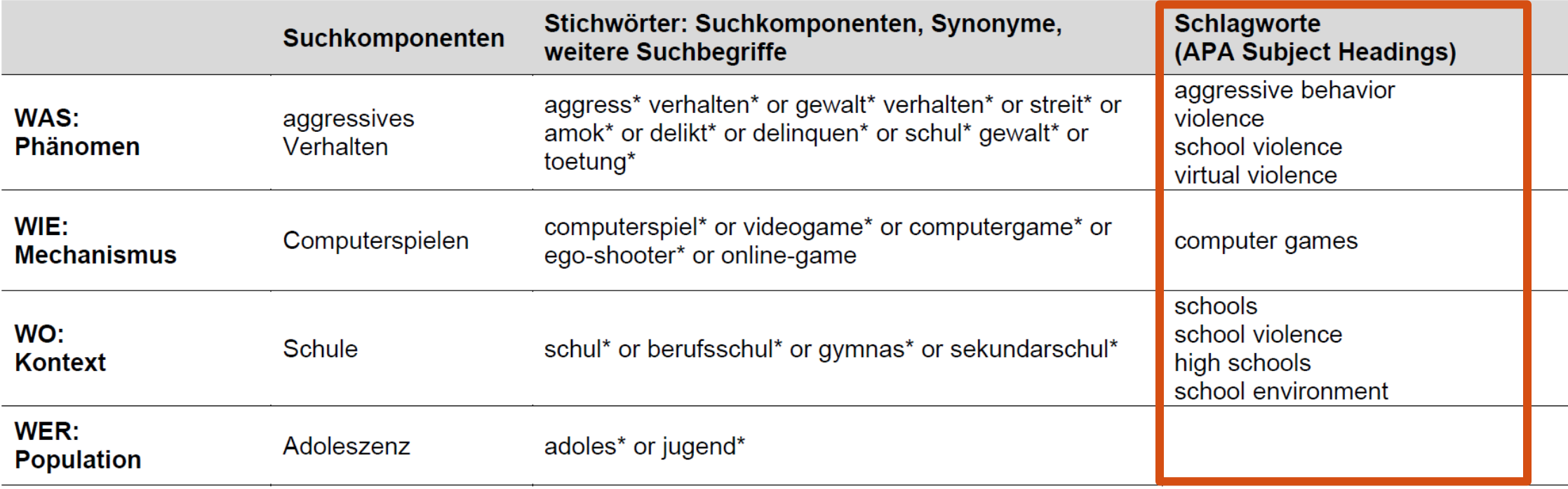

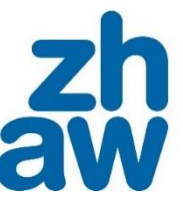

**Übung: Schlagworte suchen**

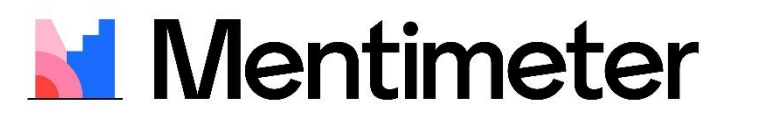

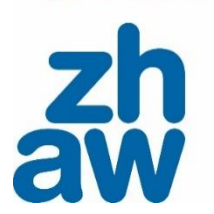

für Annewandte Wiesenschafte

# **Wie heisst das APA Schlagwort für**

# **«Lebensübergänge»?**

## **Schlagworte – Thesaurus**

Ein **Thesaurus** ist ein kontrollierter Schlagwortkatalog, in dem die einzelnen Schlagworte zueinander in Bezug gestellt und hierarchisch geordnet sind.

- In den Datenbanken PSYNDEXplus und PsycINFO ist der **[APA Thesaurus](https://www.apa.org/pubs/databases/training/thesaurus)** hinterlegt.
- Hierarchische Struktur: Ober und Unterbegriffe sowie verwandte Begriffe miteinander verknüpft.
- Die unter «used for» genannten Begriffe (Synonyme) müssen nicht zusätzlich gesucht werden: das Thesaurus -Schlagwort sucht diese mit.

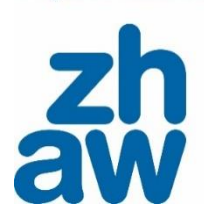

Thesaurus for Computer Games

Continue

Combine with:  $OR \rightarrow$ 

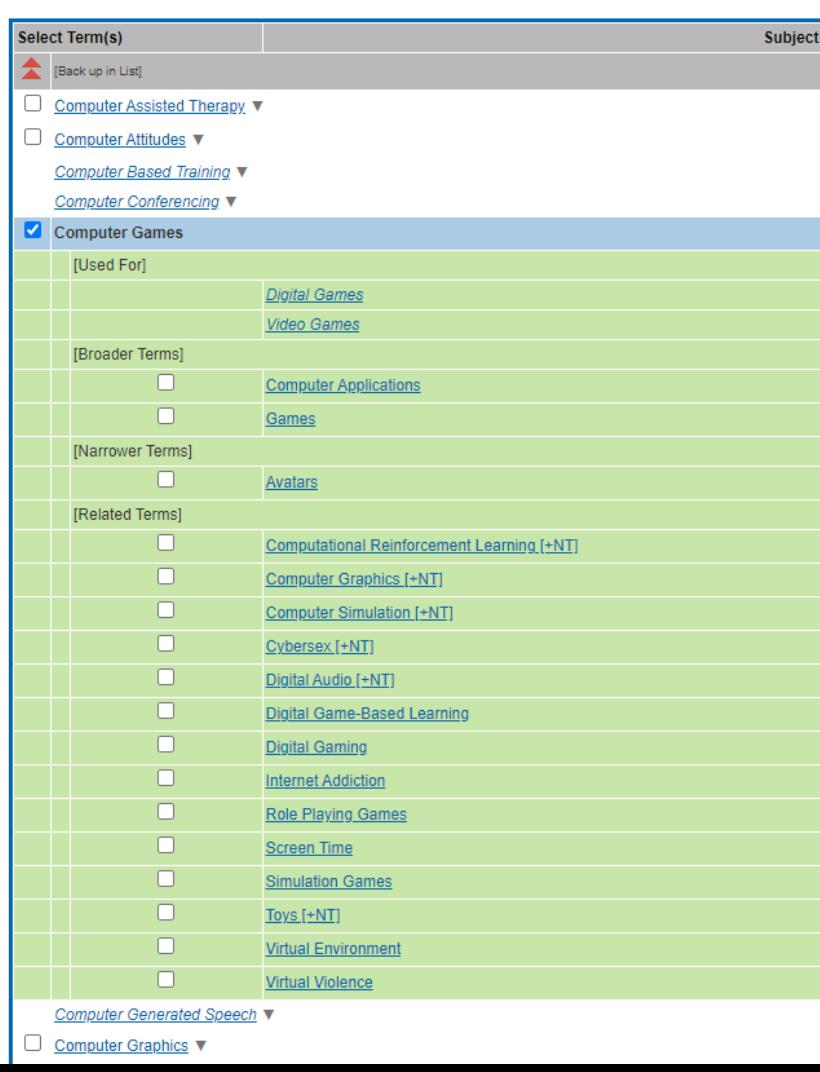

## **Schlagwort = Index Term = Subject Heading = Heading Word**

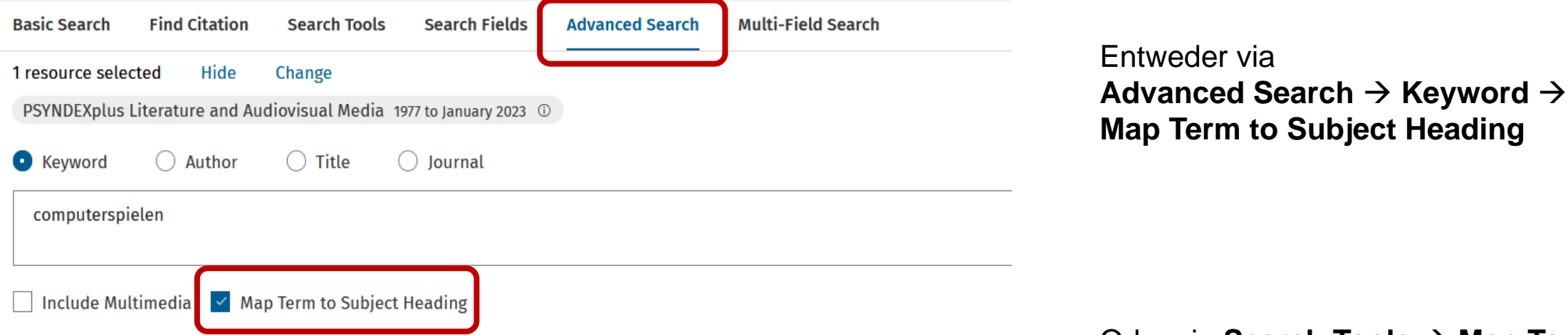

Tipp: Um bereits gefundene Suchbegriffe aus der Einstiegs- und explorativen Suche mit (**englischem**) **Fachvokabular** zu ergänzen, kann in der deutschsprachigen Fachdatenbank **PSYNDEXplus** nach Schlagworten (in deutsch) gesucht werden. Der **APA Schlagwortkatalog** ist hier in deutscher Übersetzung hinterlegt.

Im Unterschied zum Schlagwort kann ein **Stichwort («keyword»)**  als Suchbegriff in allen Feldern eingegeben werden. Ein Stichwort kann, muss aber nicht im Schlagwortkatalog vorkommen.

## Oder via **Search Tools** → **Map Term**

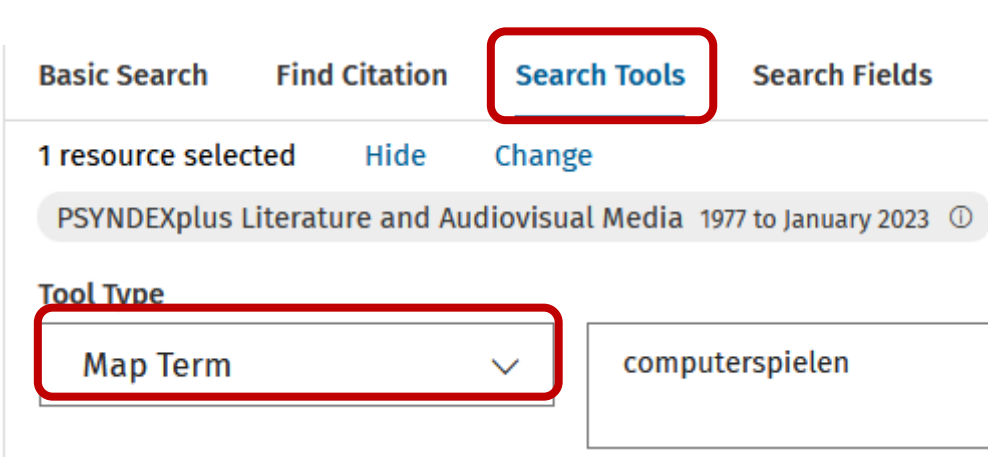

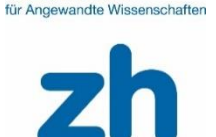

Zürcher Hochechule

25

Zürcher Hochschule für Angewandte Wissenschaften

## **Schlagwörter: Kookurrenz-Analyse**

#### **Your term mapped to the following Subject Headings:**

Click on a subject heading to view more general and more specific terms within the thesaurus.

Any term you select will automatically be exploded to include all narrower terms. To select a term without exploding, clear the Explode checkbox for that term.

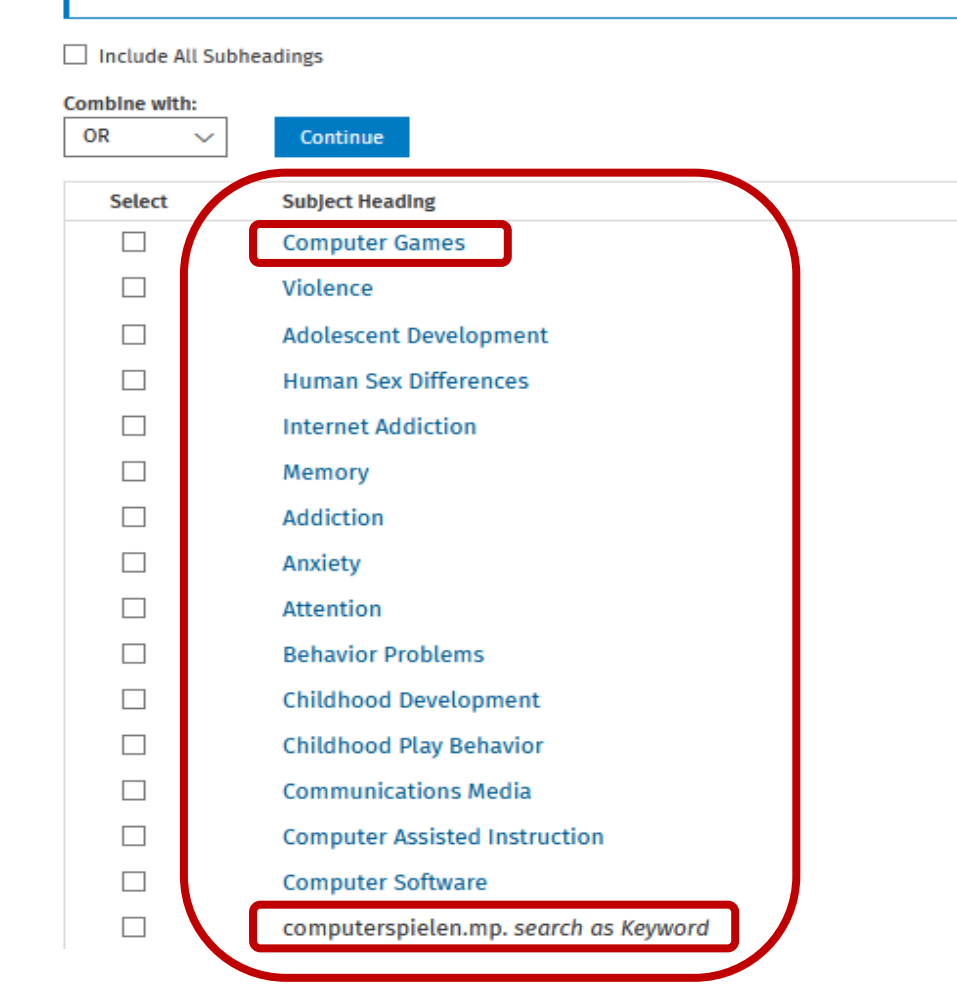

**Kookkurrenz-Analyse des Suchbegriffs mit Schlagworten: Nebst dem am besten treffenden Schlagwort, hier: «Computer games», werden weitere Schlagworte aus der Datenbank gelistet, die am häufigsten im Kontext des gesuchten Begriffs in dieser Datenbank vorkommen. Auf diese Weise entsteht ein Fundus an Suchbegriffen und Schlagworten. Manchmal ergeben sich auch dadurch** 

**weitere Teilaspekte zu einem Thema.**

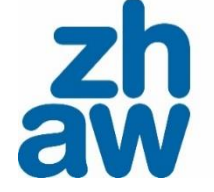

# Cas **Teil 3** Ě **Suchtechniken NG** Suchen - Finden **und Suchbaum**WZIN Nutzen Sie für Ihre Recherch Wutzen Sie für Ihre Recherch I. Zugrin 26

Wz 防油

## **Suchkomponenten aus der Forschungsfrage ableiten**

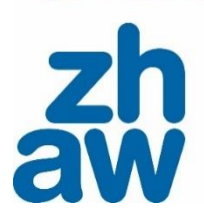

### Tabelle 3

Suchkomponenten der Forschungsfrage zu Computerspielen und aggressivem Verhalten in der Schule am Beispiel PSYNDEXplus

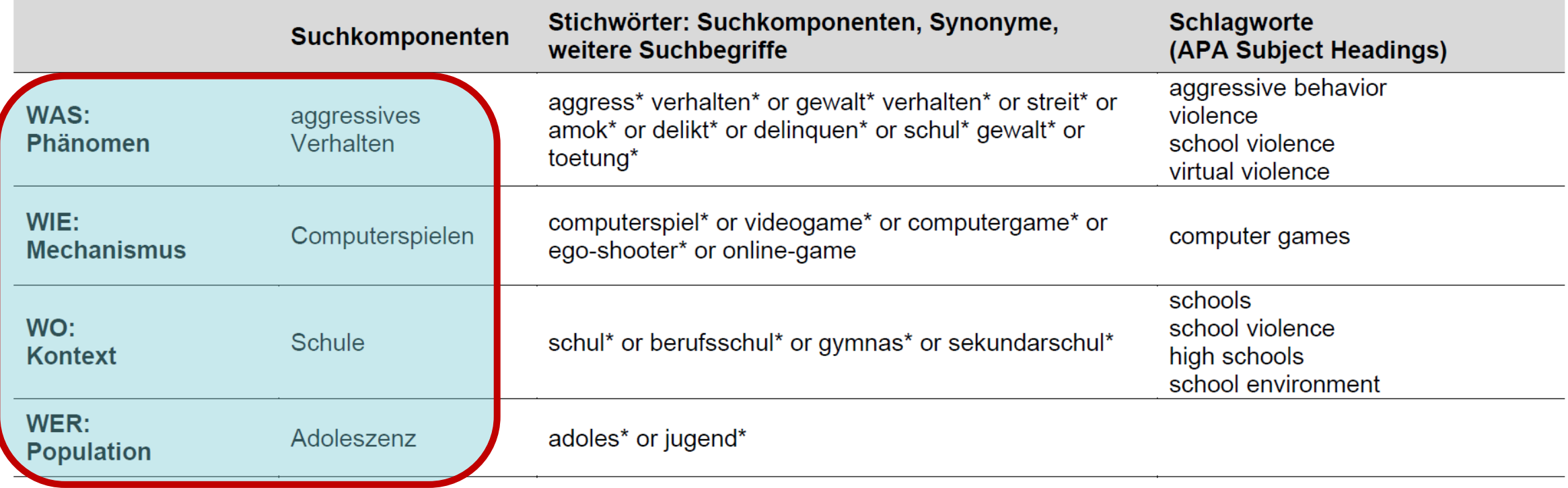

## **Suchkomponenten in Suchbaum übertragen**

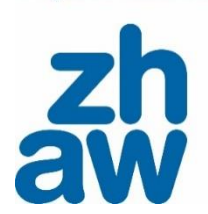

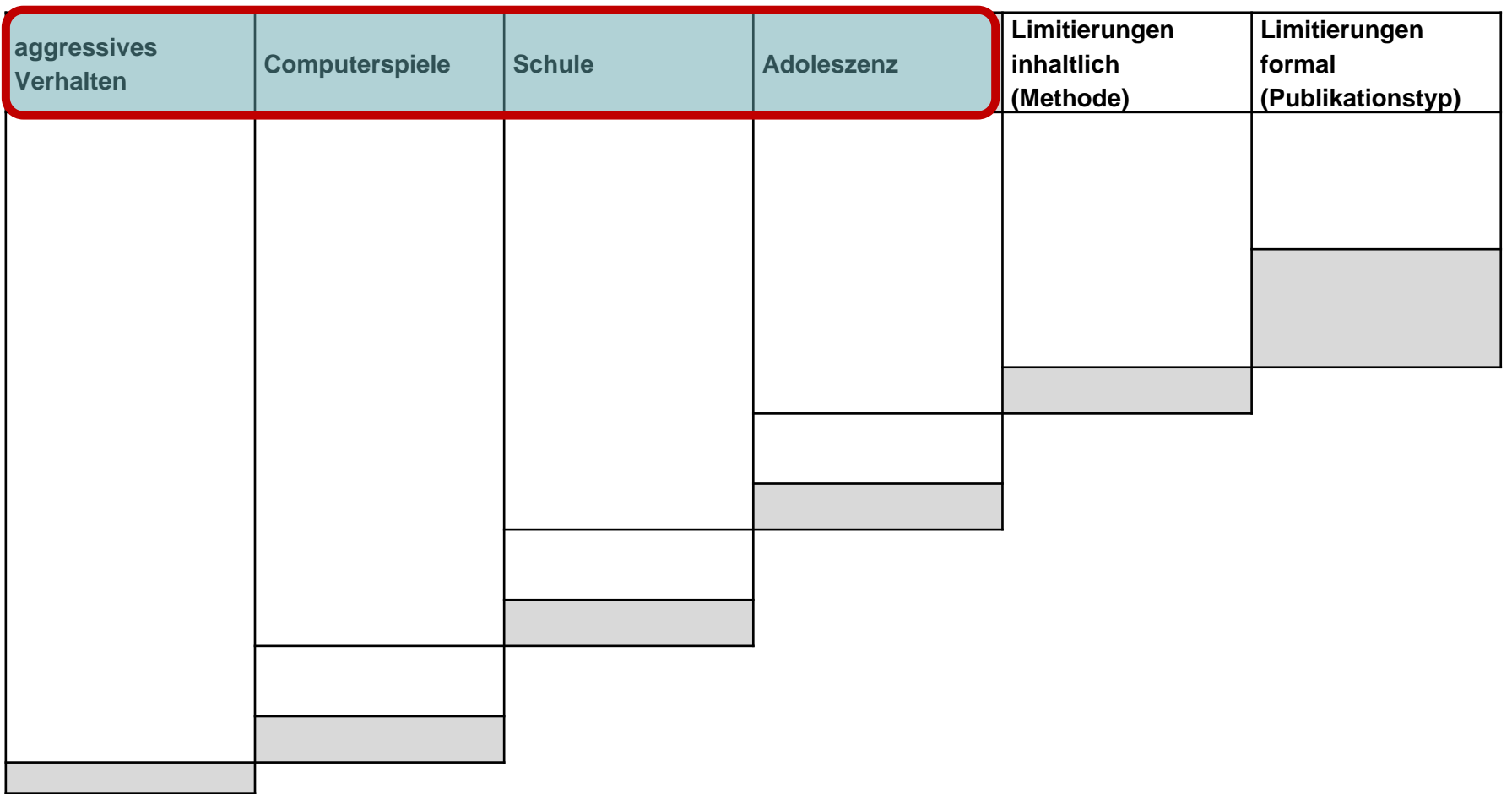

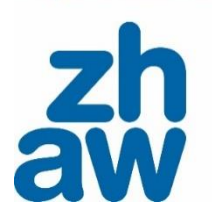

## **Ziel: Suchbaum als Dokumentation der Recherche**

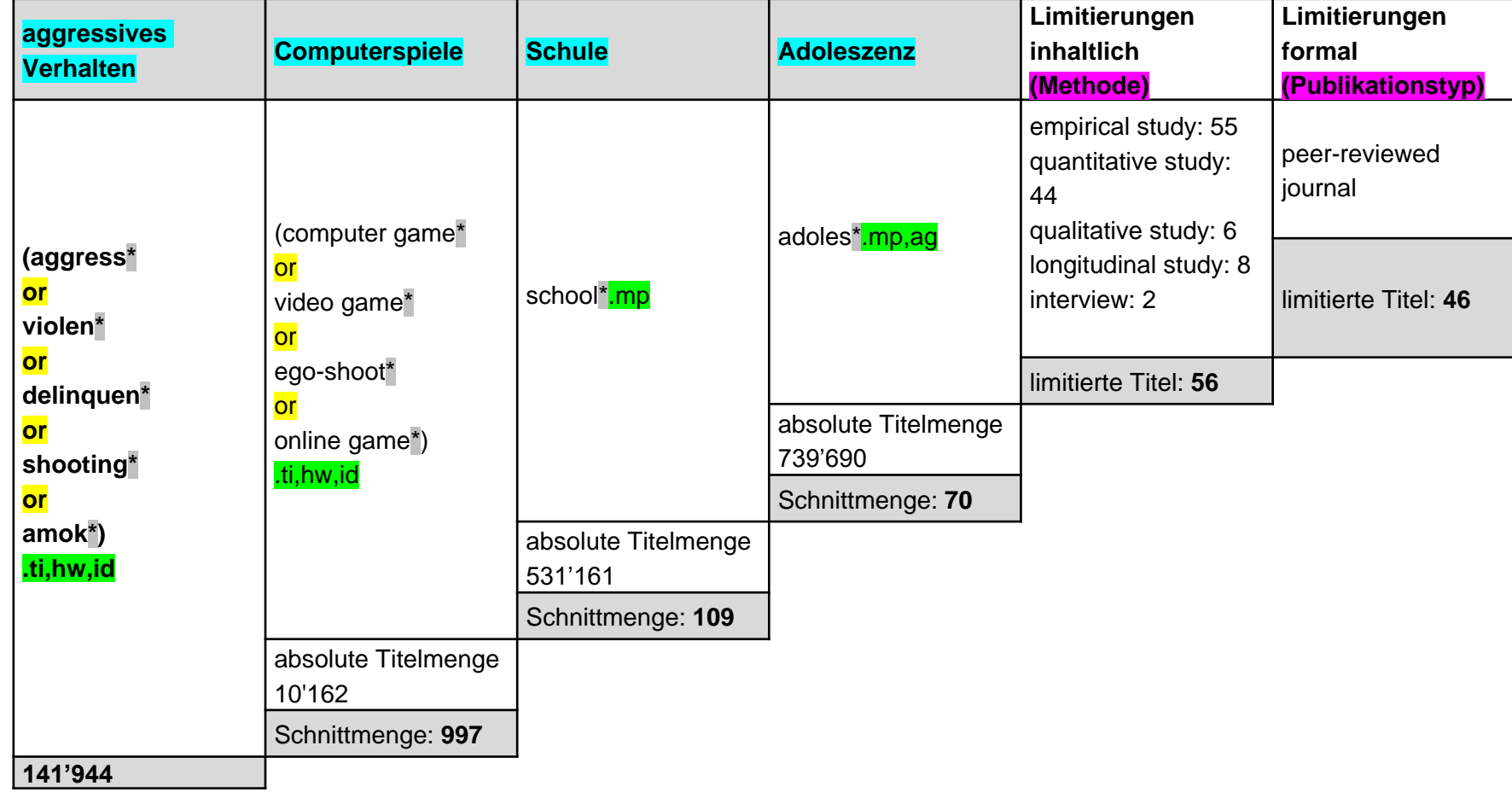

### **Suchanfrage in Datenbank PsycINFO (ohne Limitierungen):**

(aggress\* or violen\* or delinquen\* or shooting\* or amok\*).ti,hw,id and (computer game\* or video game\* or ego-shoot\* or online game\*).ti,hw,id and school\*.mp and adoles\*.mp,ag

*ti = title; hw = heading word; id = key concepts; mp = title, abstract, heading word, table of contents, key concepts, original title, tests & measures, mesh; ag = age group* 

# **Übersicht Recherchetechniken**

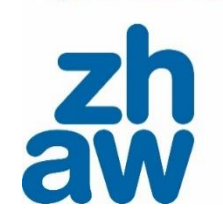

Die Suchtechnik hängt vom Suchinstrument ab. Übliche Techniken sind:

- Boolesche Operatoren (AND, OR, NOT)
- Platzhalter / Wildcards (Trunkierungen)
- Phrasensuche (in der Regel in Anführungszeichen)
- Feldersuche (bspw. Titel, Schlagwort, Key Concept)
- Schlagwortsuche (bspw. APA Thesaurus)
- Filter / Limitierungen (bspw. peer reviewed journal, Studien, Populationsgruppen)

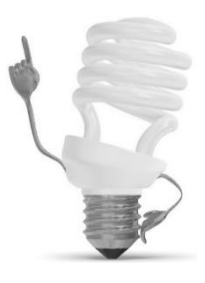

Welche Befehle, Zeichen, Felder oder Limitierungen angeboten werden und wie diese anzuwenden sind kann je nach Suchinstrument variieren! Konsultieren Sie deren Hilfe-Funktion.

Zürcher Hochechule für Angewandte Wiesenschafter

# **Übung: Boolesche Operatoren und Trunkierung**

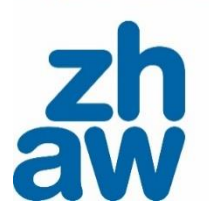

# **KI Mentimeter**

31

32

## **Recherchetechniken: Platzhalter / Wildcards**

## • Trunkieren (\*) Sie möglichst alle Begriffe (bei mehreren Begriffen nicht nur letztes Wort).

- Trunkieren Sie so früh wie möglich und so spät wie nötig.
- Überprüfen Sie Ihre Suchresultate und passen Sie die Trunkierung wenn nötig an.

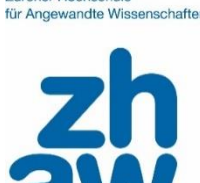

Zürcher Hochechule

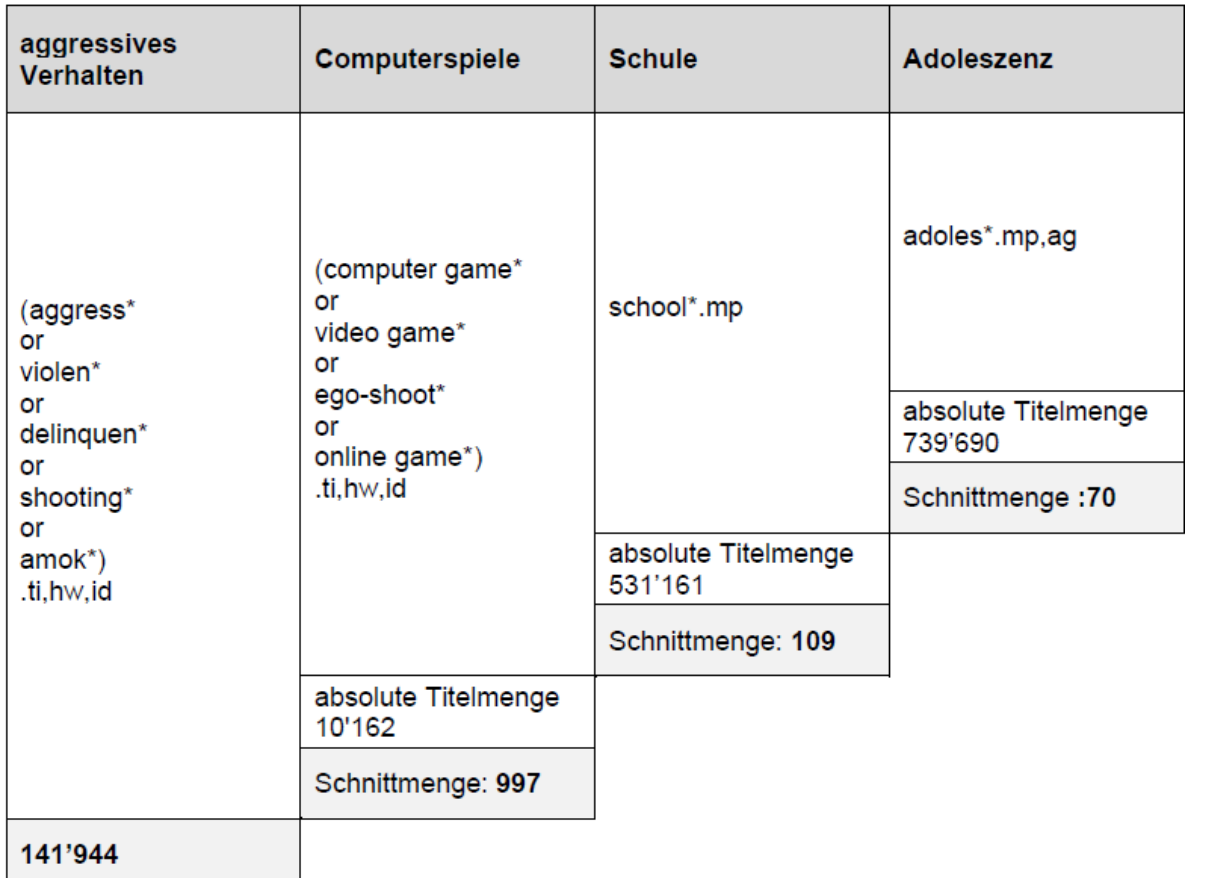

## **Recherchetechniken: Platzhalter / Wildcards (Trunkierungen)**

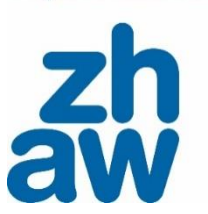

… sind das Ersetzen von einzelnen Zeichen oder Zeichenfolgen mit Variablen (Wildcard oder Platzhalter).

Beispiel:

- **aggression\* findet** bspw. Aggression, Aggressionen, Aggressionsverhalten, Aggressionsprävention, Aggressionstherapie
- **aggression\* findet** aber *nicht* Aggressivität
- → **aggressi\*** oder **aggress**\* würde diesen Wortstamm zusätzlich finden

## **Recherchetechnik: Boolsche Operatoren**

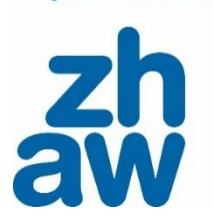

für Angewandte Wiego

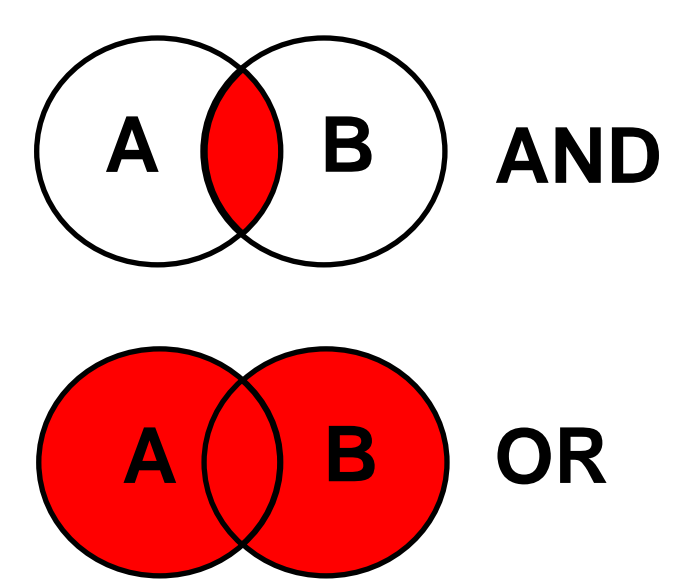

**Schnittmenge**: Das Ergebnis enthält *beide* Suchbegriffe.

Aggressionsverhalten AND Computerspiele

**Vereinigungsmenge:** Das Ergebnis enthält *mindestens einen* der beiden *oder beide* Begriffe.

Computerspiele OR Computergames

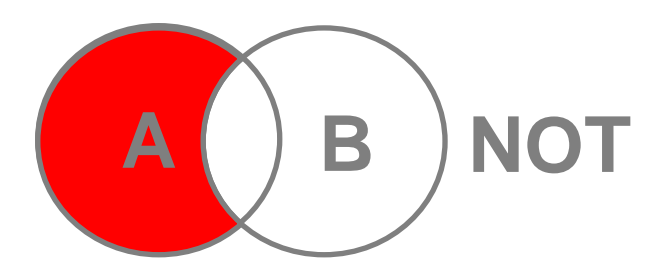

**Differenzmenge:** Das Ergebnis enthält nur einen Suchbegriff aber nicht den zweiten

Aggressionsverhalten NOT Alkohol

## **Recherchetechnik: Boolsche Operatoren – Reihenfolge und Regeln**

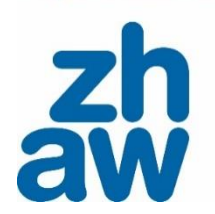

**Computer** spielen **Aggression Gewalt** Computerspielen AND Gewalt OR Aggression **Compute rspielen Aggression Gewalt** Computerspielen AND (Aggression OR Gewalt)

Zürcher Hochschule für Angewandte Wissenschaften

## **Recherchetechnik: Boolesche Operatoren Beispiel Recherchedokumentation**

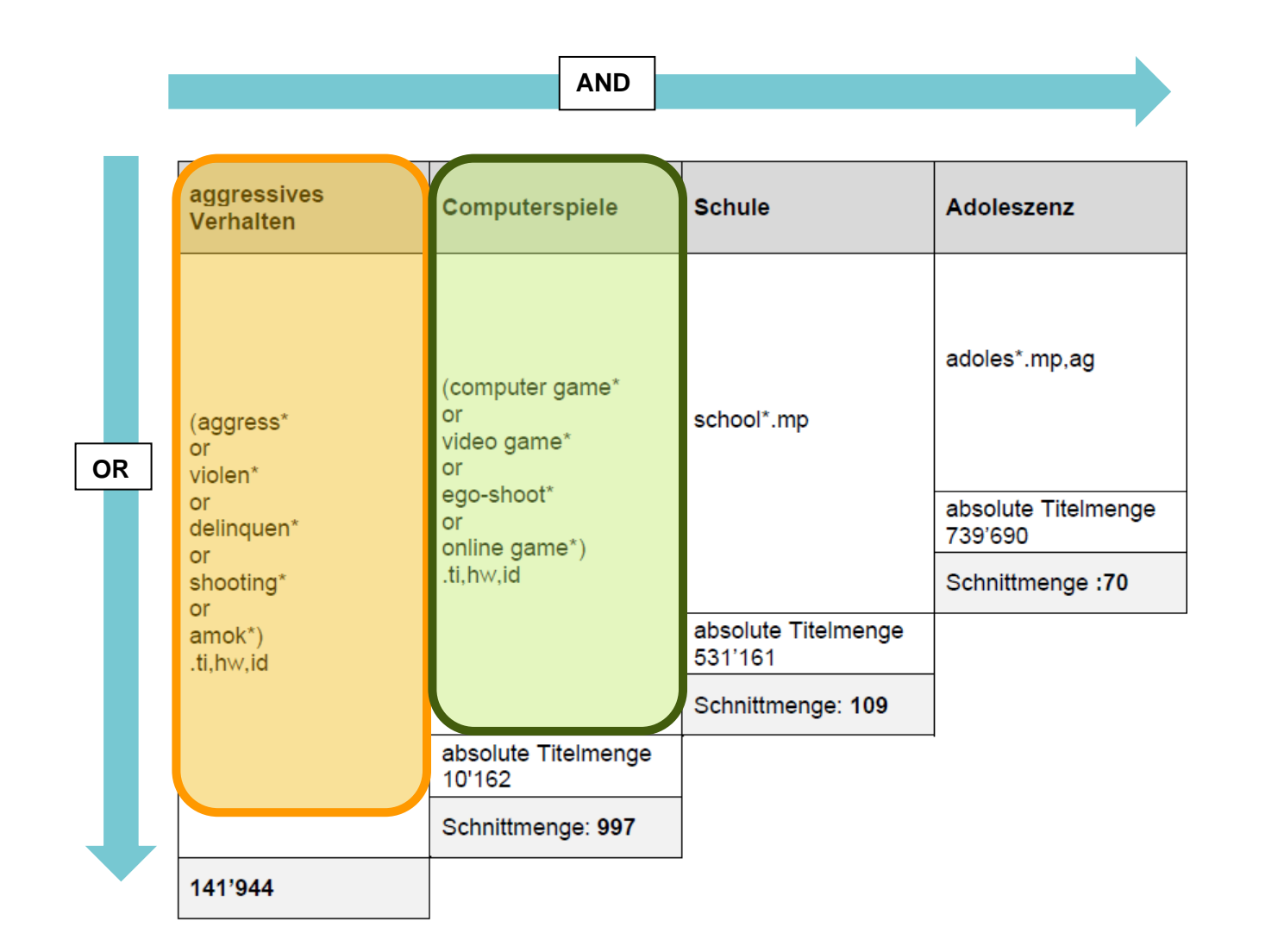

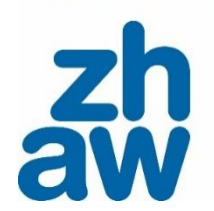

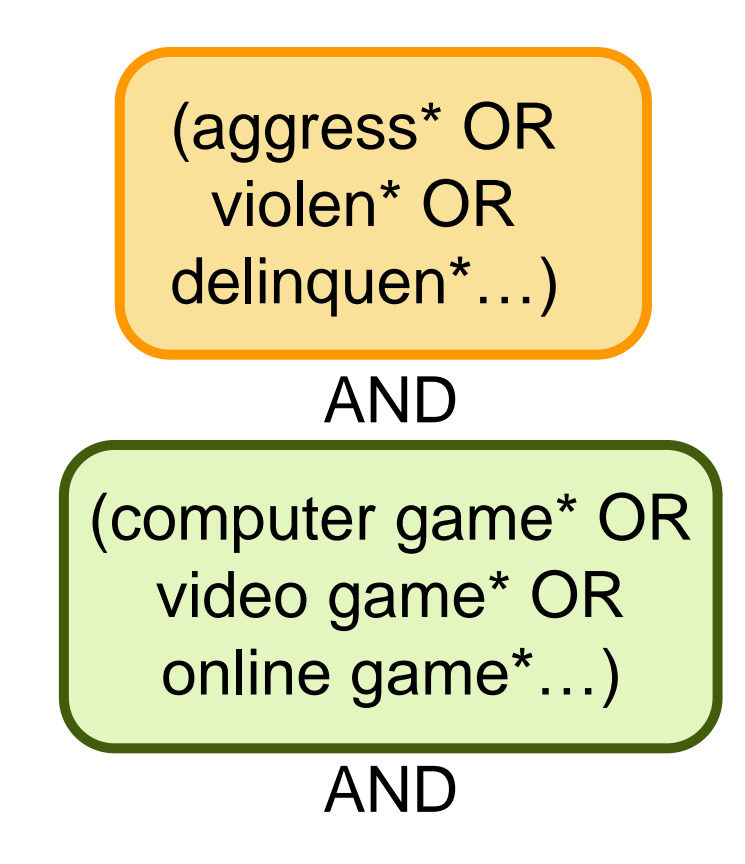

….

36
#### **Recherchetechnik: Boolesche Operatoren Beispiel in PsycINFO**

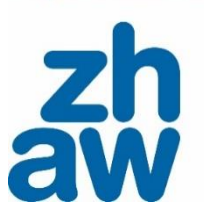

37

- Suchen Sie die Suchkomponenten einzeln
- Verbinden Sie die jeweiligen Synonyme mit OR
- Verknüpfen Sie die einzelnen Suchkomponenten mit AND

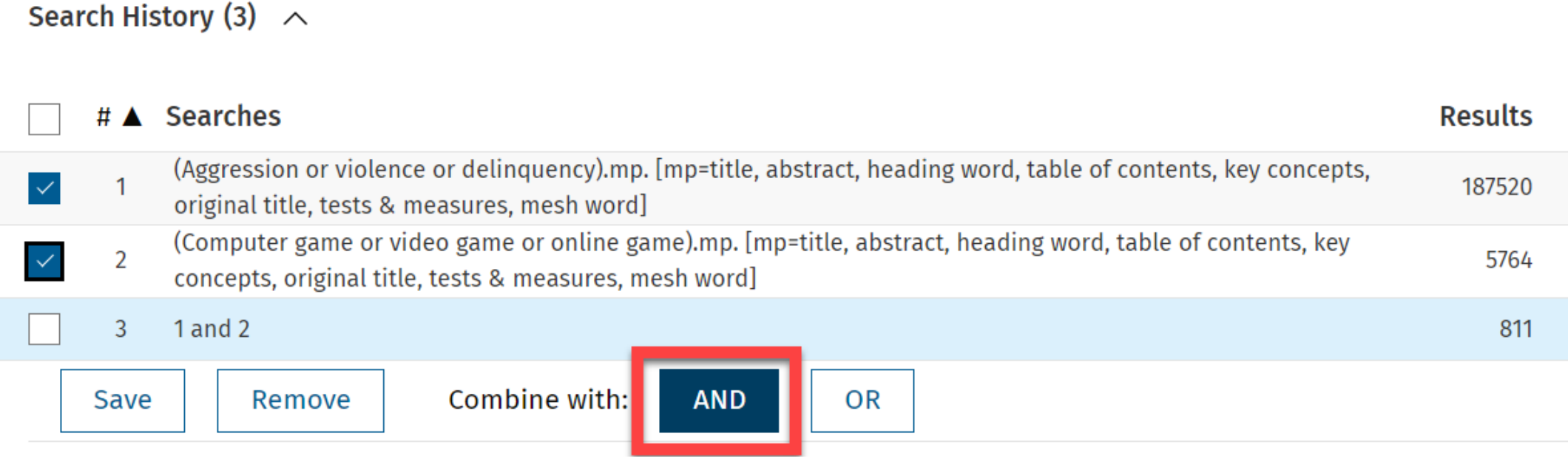

#### **Recherchetechniken: Phrasensuche**

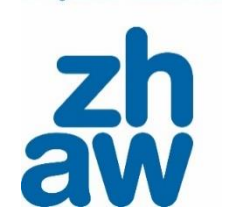

… ist eine Suche nach festen Ausdrücken, die in Anführungszeichen / Hochkommata stehen.

#### Beispiele: **«computer games», «psychologische Sicherheit» oder «berufliche Integration»**

Als Suchergebnis wird nur angezeigt, was **exakt** in dieser Schreibweise als Phrase vorkommt.

38 **Achtung:** Es gibt Datenbanken, bspw. bei Ovid, in denen mehrere verwendete Begriffe auch *ohne* Boolsche Operatoren und *ohne* Anführungszeichen automatisch als Phrase behandelt werden. Daher ist eine Phrasensuche in PsycINFO oder PSYNDEXplus nicht nötig.

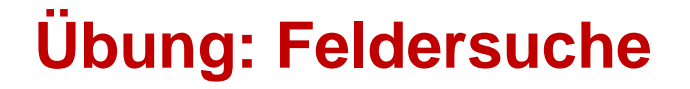

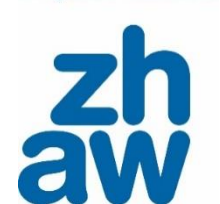

für Angewandte Wiesenschafte

#### Welche Felder lohnt es sich in PSYNDEXplus und PsycINFO einzeln zu durchsuchen?

# **Mentimeter**

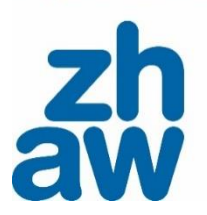

#### **Recherchetechniken: Feldersuche am Beispiel PsycINFO**

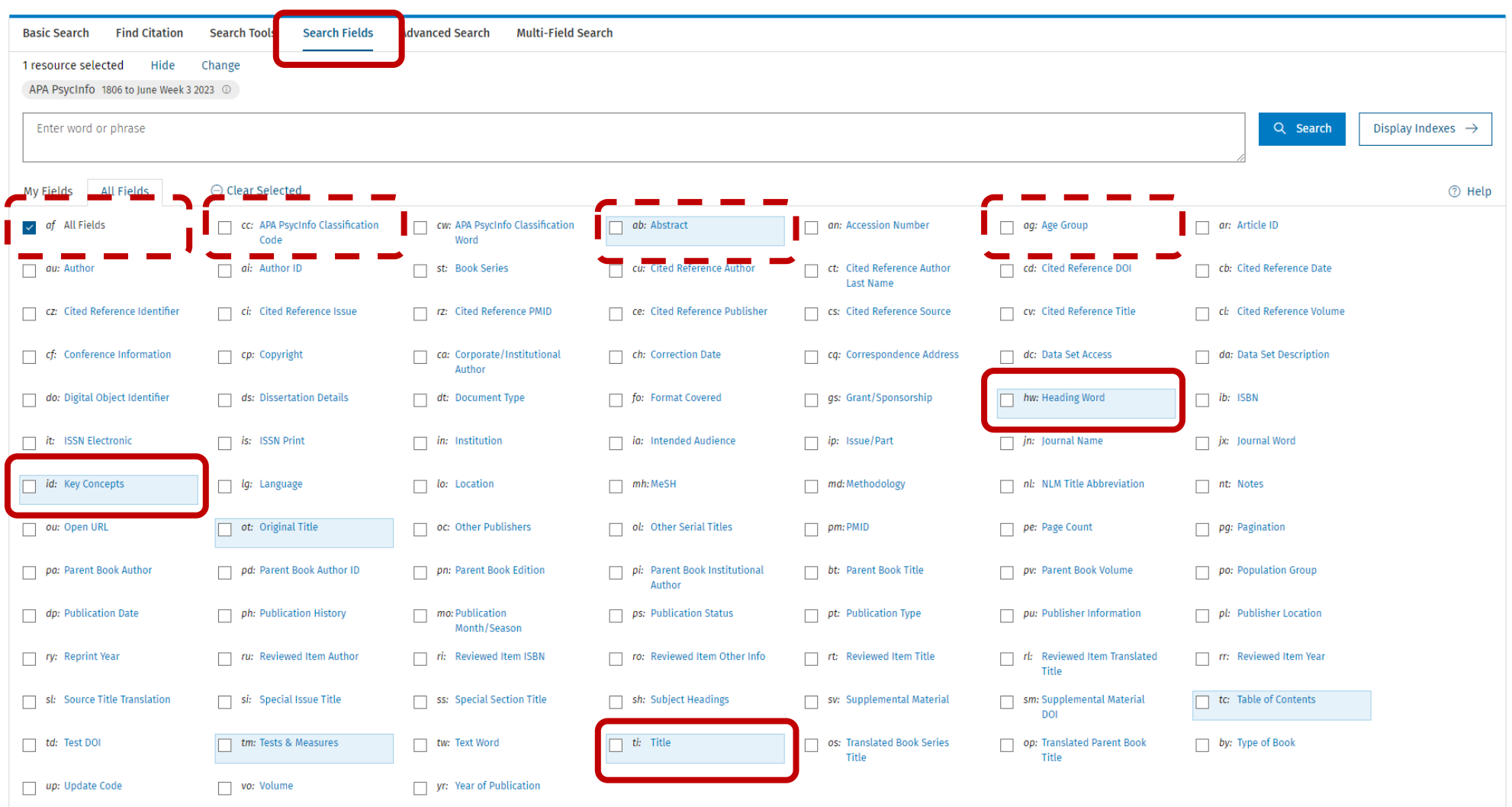

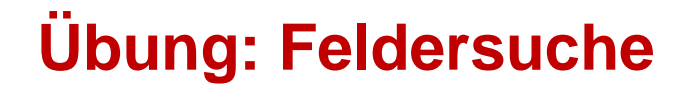

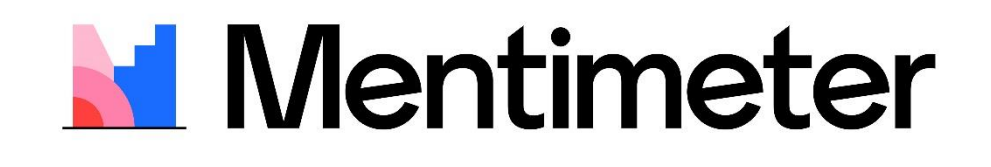

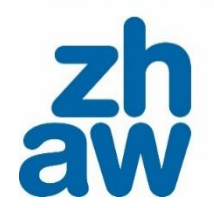

## (aggressive or violent production).<br>Ti,hw,ida, in violent production (aggressive or violent production). Die Suchbegriffe **aggressi\* OR violen\***  müssen im **Titel, im Schlagwort und im Key Concept** vorkommen. Wie viele Suchergebnisse erhalten Sie?

Zürcher Hochschule für Angewandte Wissenschaften

#### **Lösung: Feldersuche**

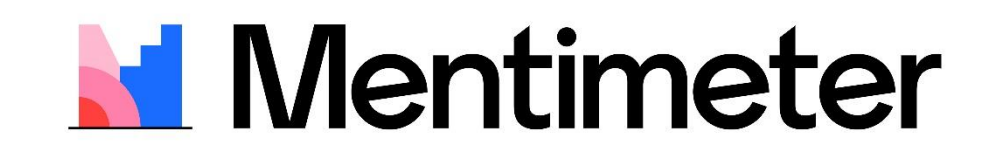

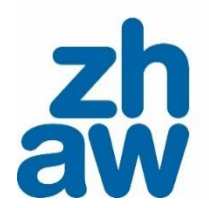

#### (aggressi\* or violen\*).ti,hw,id

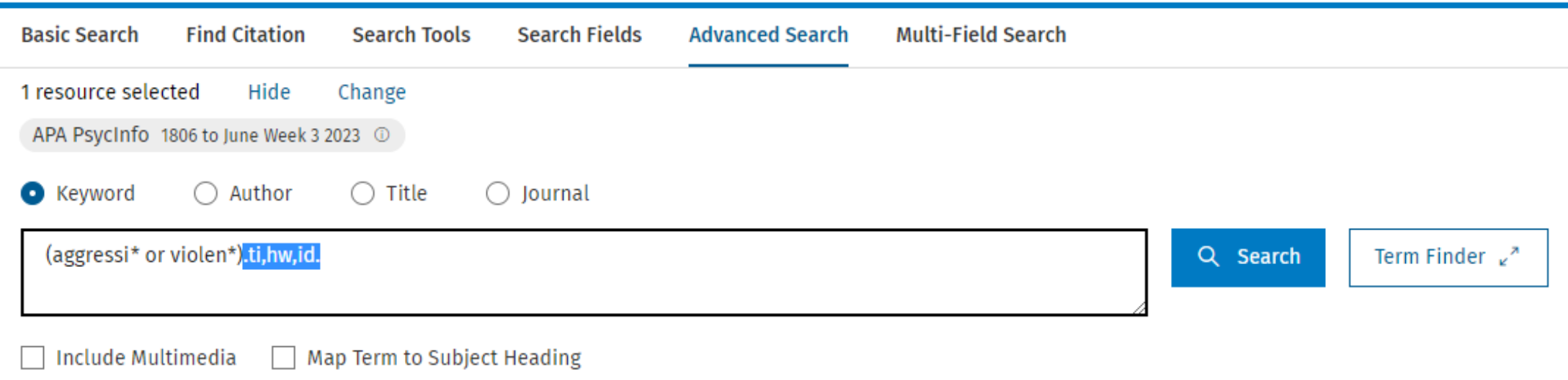

#### **Recherchetechniken: Feldersuche**

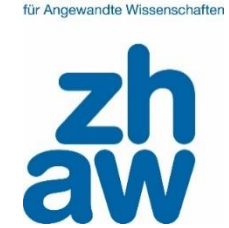

- Standardmässig wird in .mp (most powerful, multi purpose) gesucht. Dieses Feld umfasst die wichtigsten Felder wie title, abstract, heading word, table of contents, key concepts, original title, tests & measures, mesh word.
- Insbesondere bei der systematischen Suche empfiehlt es stets zu prüfen, wie zielführend(er) es sein kann, bestimmte Felder zu durchsuchen
	- − .ti = Titel
	- − .hw = Heading Word (Schlagwort aus dem Thesaurus)
	- − .id = Key Concepts
	- − .ab = Abstract
	- − .ag = Age Group

#### [APA Field Guide](http://www.apa.org/pubs/databases/training/field-guide.aspx)

#### **Key Concepts (.id)**

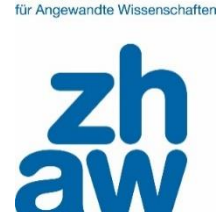

Zürcher Hochechule

Key concepts sind Begriffe, die einer Publikation zusätzlich vergeben werden, oft von Autor:innenn selbst, mit Einreichen des Artikels und Abstract. Sie ergänzen und komplementieren die Schlagworte thematisch als inhaltliche Beschreibung über natürlichsprachige Stichworte und inhaltliche Erweiterungen.

#### Document Type: Journal Article

Despite research indicating that exerting dominance and control is characteristic of psychopathy, no research has examined the role that feelings of and desire for power plays in psychopathy-related Abstract: aggression. Borrowing from various literatures and novel conceptualizations, we investigated the contributions of feeling powerful and/or desiring power and distinct psychopathy facets in explaining aggression manifested in different forms (i.e., physical, verbal, indirect) across 4 samples. Results from regression analyses within each sample and a meta-analysis across the samples indicated that the impulsive facet of psychopathy was generally related to multiple forms of aggression, and the unique variance in the affective facet was primarily related to physical aggression across samples. In contrast, the unique variance of the interpersonal facet showed a primary relationship with indirect aggression (e.g., relational, passive). Desiring power made unique contributions in relation to multiple forms of aggression, whereas feeling powerful was generally unrelated and/or negatively related to aggression. In sum, the unique variance in the psychopathy facets showed fairly specialized relationships with forms of aggression, and desire for power may be an independent explanatory construct for multiple forms of aggression proneness. (PsycInfo Database Record (c) 2022 APA, all rights reserved)

Digital Object Identifier: https://dx.doi.org/10.1037/per00.

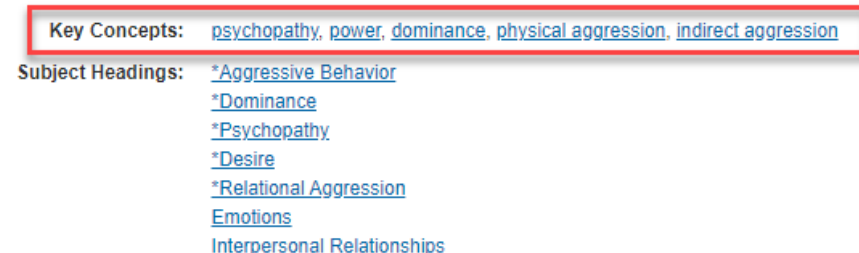

#### **Recherchetechniken: Filter / Limitierungen**

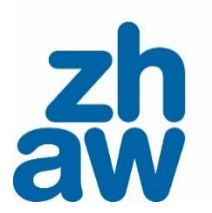

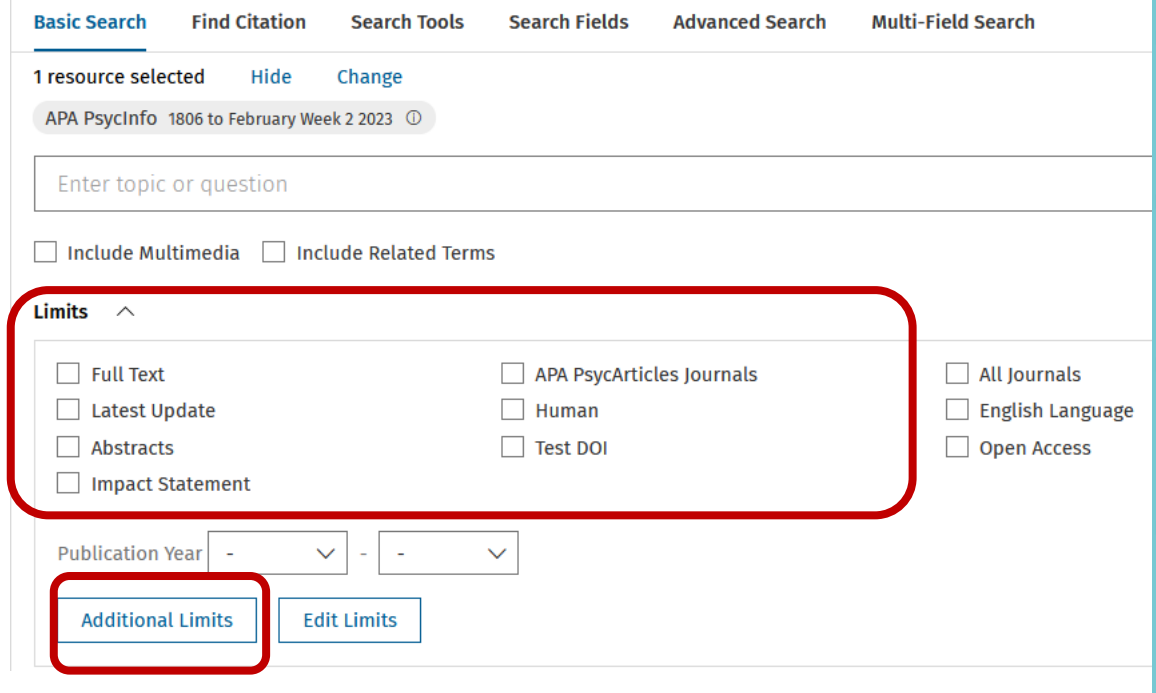

- Die erarbeitete Trefferliste lässt sich am Schluss nach verschiedenen Aspekten filtern, limitieren.
- **Je nach Datenbank sind diese Möglichkeiten** unterschiedlich.
- So kann nach formalen Kriterien, bspw. «peer reviewed journal» oder Sprache gefiltert werden.
- Es kann aber auch auf inhaltliche Kriterien limitiert werden, bspw. Methoden wie «Literature Review», «Meta Analyse» oder anderen Studien wie «Quantitative Study», «Qualitative Study» oder auch «Clinical Trial».

## **Übung: Filter / Limitierungen**

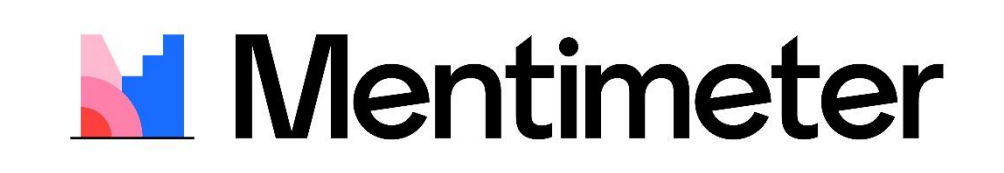

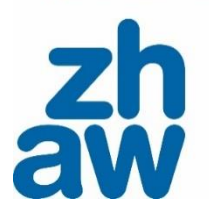

## **Öffnen Sie diesen Suchstring:**

**(aggress\* or violen\* or delinquen\* or shooting\* or amok\*).ti,hw,id and (computer** 

**[game\\* or video game\\* or ego-shoot\\* or online game\\*\).ti,hw,id](https://ovidsp.ovid.com/ovidweb.cgi?T=JS&NEWS=N&PAGE=main&SHAREDSEARCHID=6P4Ep1pUkQ1JkTfMP5Tz5hisbdpyi1LXB1zLybhU1y2iBFXKy3ZF4NFPX87xrwadq) and school\*.mp and** 

**adoles\*.mp,ag**

Filtern Sie die Ergebnisse nach **empirischen oder quantitativen Studien**, welche die **Altersgruppe der Jugendliche** betreffen und **peer reviewed** sind. Wie viele Ergebnisse erhalten Sie?

#### **Lösung: Filter / Limitierungen**

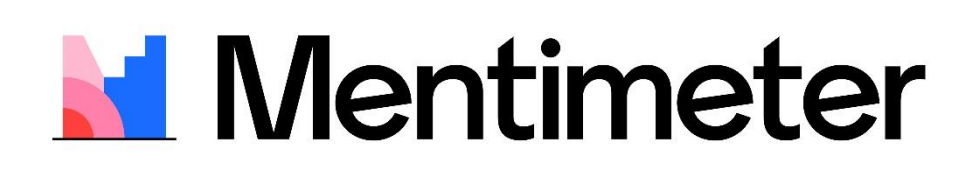

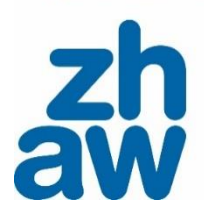

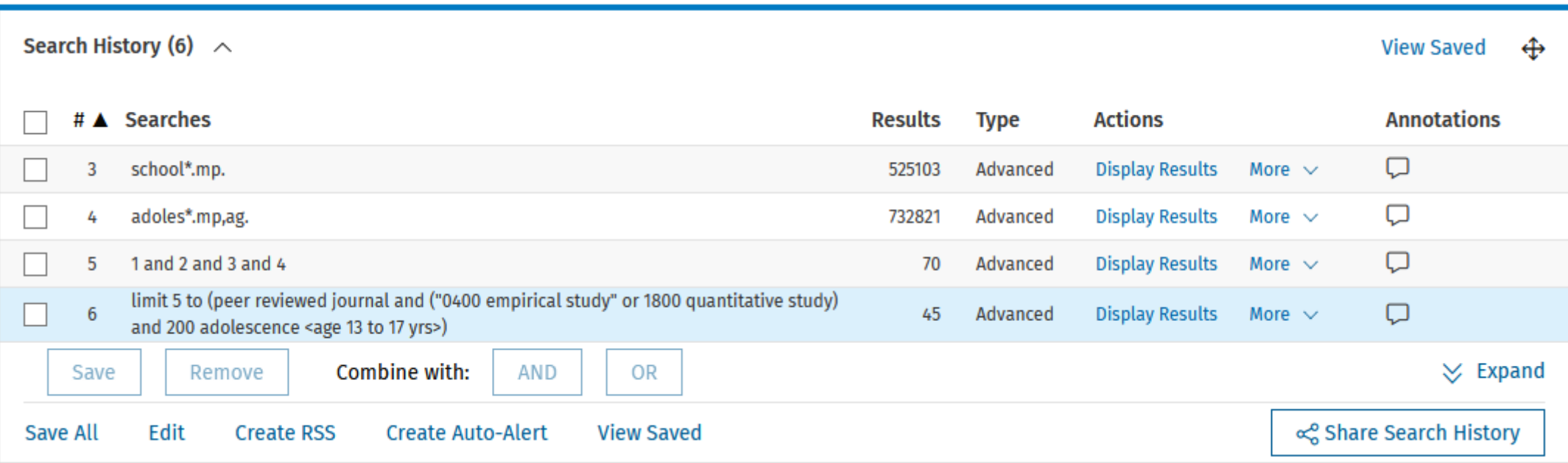

Stand: 06.07.23

#### Zürcher Hochschule für Angewandte Wissenschaften

#### **Recherchetechniken: Filter / Limitierungen**

#### **CO** APA PsycInfo Classification Code 2100 General Psychology 2140 History & Systems 2200 Psychometrics & Statistics & Methodology 2220 Tests & Testing 2221 Sensory & Motor Testing Methodology 0100 Brain Imaging 0200 Clinical Case Study 0300 Clinical Trial 0400 Empirical Study 0410 Experimental Replication ining sa katalog sa sa sa sa sa sa san sa san sa san ang pangalang ng pag-agalang sa sa sa sa sa sa sa sa sa s Childhood <birth to 12 years> Adolescence <13 to 17 years> Adulthood <18+ vears> Publication Types 0100 Journal 0110 Peer-Reviewed Journal 0120 Non-Peer-Reviewed Journal 0130 Peer-Reviewed Status Unknown 0200 Book **U** lypes of Book **Classic Book** Conference Proceedings Handbook/Manual Reference Book Textbook/Study Guide <sup>6</sup> Population Groups Human Animal Male Transgender Female Star Ranking \*\*\*\*\* Five Stars (0) \*\*\*\* Four Stars (0) Three Stars (0)

Two Stars (0)

One Star (0)

#### Clinical Queries

Reviews (maximizes sensitivity) Reviews (maximizes specificity) Reviews (best balance of sensitivity and specificity) Therapy (maximizes sensitivity) Therapy (maximizes specificity)

#### **O** Intended Audience

Fringe to Psychology: Questionable General Public Juvenile Psychology: Professional & Research

#### Age Groups

100 Childhood <birth to age 12 yrs> 120 Neonatal <birth to age 1 mo> 140 Infancy <2 to 23 mo> 160 Preschool Age <age 2 to 5 yrs> 180 School Age <age 6 to 12 yrs> **O** Document Types **Abstract Collection** Bibliography Chapter Clarification Column/Opinion **C** Languages Afrikaans Albanian Arabic **Bulgarian** Catalan Supplemental Material Supplemental Material Included 3D Modeling Images Appendixes Audio **Computer Software** <sup>O</sup>Year Published Last Year Last 2 Years Last 3 Years **Last 4 Years** Last 5 Years \*

Die Auswahl der Limitierungen richtet sich immer nach der Fragestellung, die es zu beantworten gilt, und den Vorgaben, zum Beispiel:

- Methodology
- Publication Types (peerreviewed Journal)
- Age Groups

[Übersicht von Methoden](https://www.apa.org/pubs/databases/training/method-values) [\(Methodology\) auf der](https://www.apa.org/pubs/databases/training/method-values)  [Homepage der APA](https://www.apa.org/pubs/databases/training/method-values).

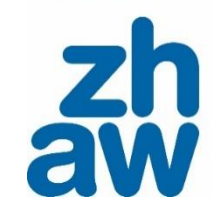

**Recherchetechniken: Filter / Limitierungen**

#### **Limits Search**

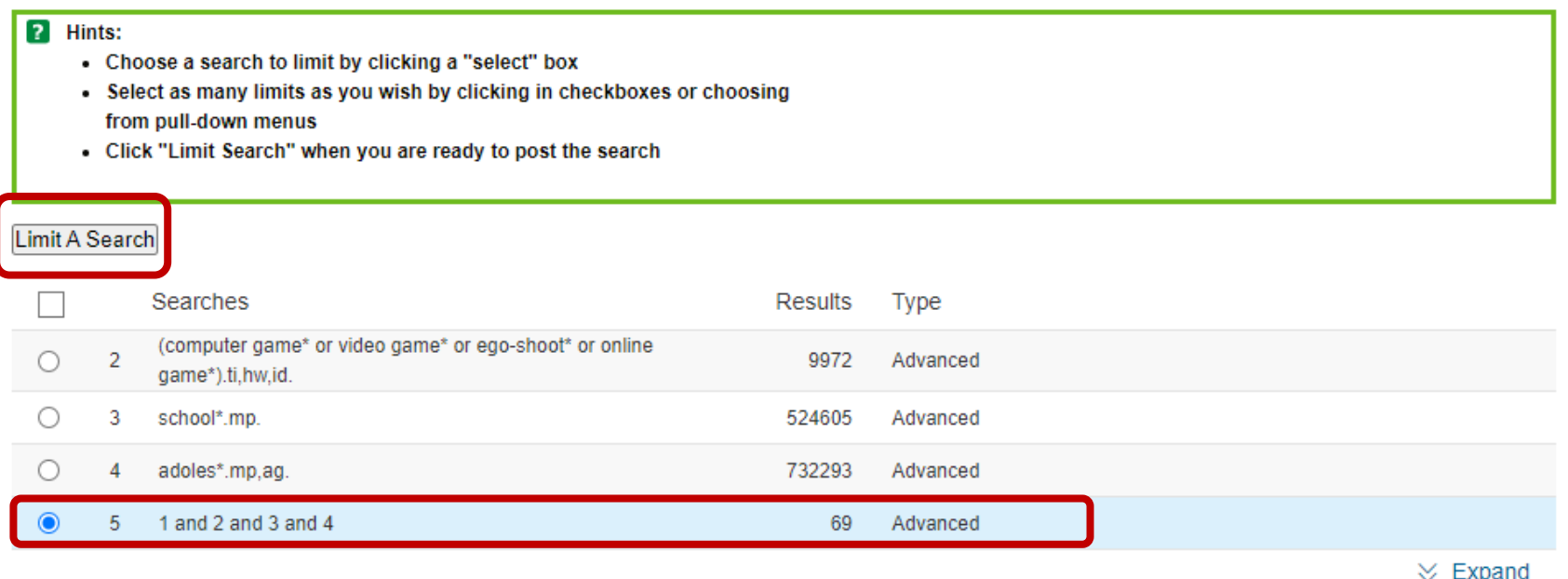

Die Limitierung wird standardmässig auf die letzte Suche angewendet. Es kann auch eine andere Suchanfrage ausgewählt werden, die limitiert werden soll.

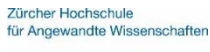

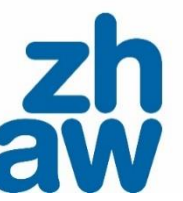

#### **Recherchetechniken: Feldersuche und / oder Filter**

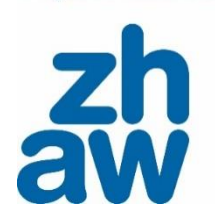

Zürcher Hochechul für Angewandte Wiesenschafte

Für das Filtern nach der Suchkomponente *Population* **«Adoleszenz»** gibt es verschiedene Optionen:

- via **«Feldersuche»**
	- Feld .ag für «Age Group»
	- z. B. : Adolescen\*.ag

• via **«Additional Limits» (Filter)** «Age Groups» oder «Empirical Human Populations»

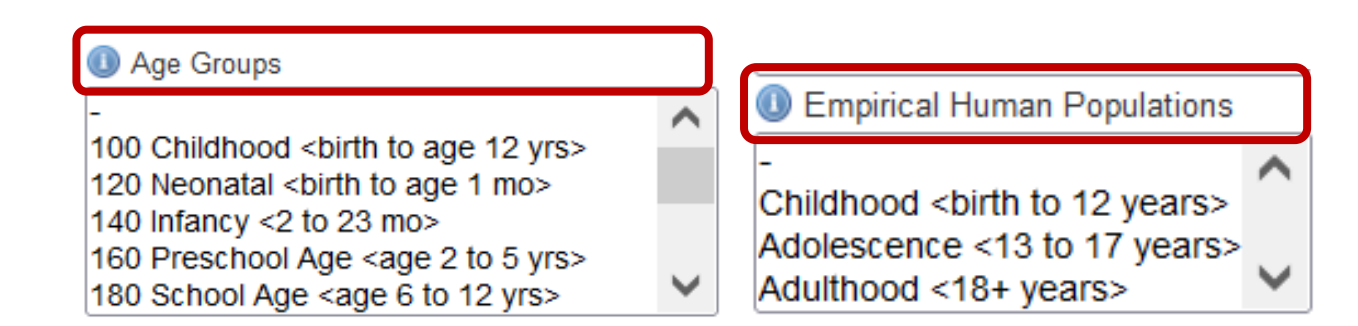

#### **Limitierung: Classification codes (.cc)**

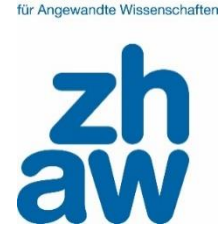

- Classification Codes: Kategoriensystem der Psychologie mit drei Hierarchiestufen. Wird nur in PSYNDEX und PsycINFO verwendet.
- «General Psychology» ist standardmässig angewählt. Häkchen entfernen und dafür bei der gewünschten Kategorie oder Unterkategorie einsetzen.
- [Liste der APA Klassifikationscodes](http://www.apa.org/pubs/databases/training/class-codes.aspx)

#### **Weitere Recherchetechniken: Adj**

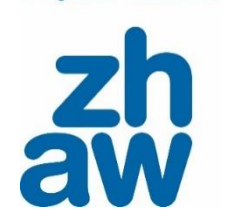

- Je nach Treffermenge und Begriffen *kann* es zielführend sein «**ADJ**» in die Suche zu integrieren.
- Damit wird definiert, wie viele Worte zwischen zwei Suchbegriffen maximal vorkommen dürfen.

Beispiel: computer adj10 game

Enthält die Suchbegriffe *computer* und *game* im Abstand von maximal 9 weiteren Wörtern.

**In den OVID Datenbanken stehen noch weitere Recherchetechniken zur Verfügung. Konsultieren Sie die Hilfe der Datenbank.**

#### **Weitere Recherchetechniken: Expand und Focus**

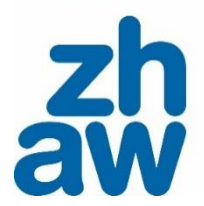

#### Thesaurus for Computer Games

Combine with:  $OR \rightarrow$ Continue

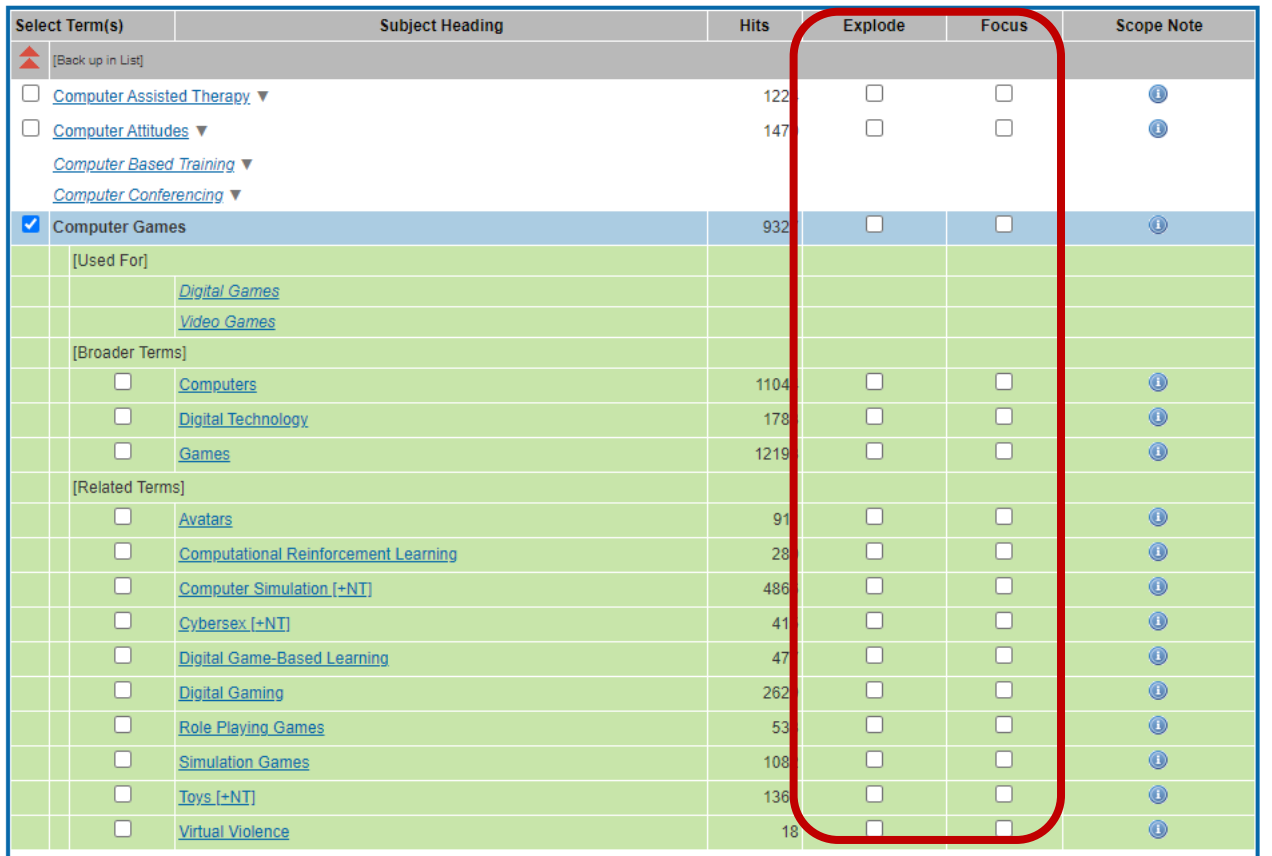

Database: APA Psycinfo

#### **Erweitern / Explode =**

Schlagwort oder engeres Schlagwort (Narrower Term)

#### **Fokus / Focus =**  Begriff ist zentral in der Publikation (zentrales Schlagwort)

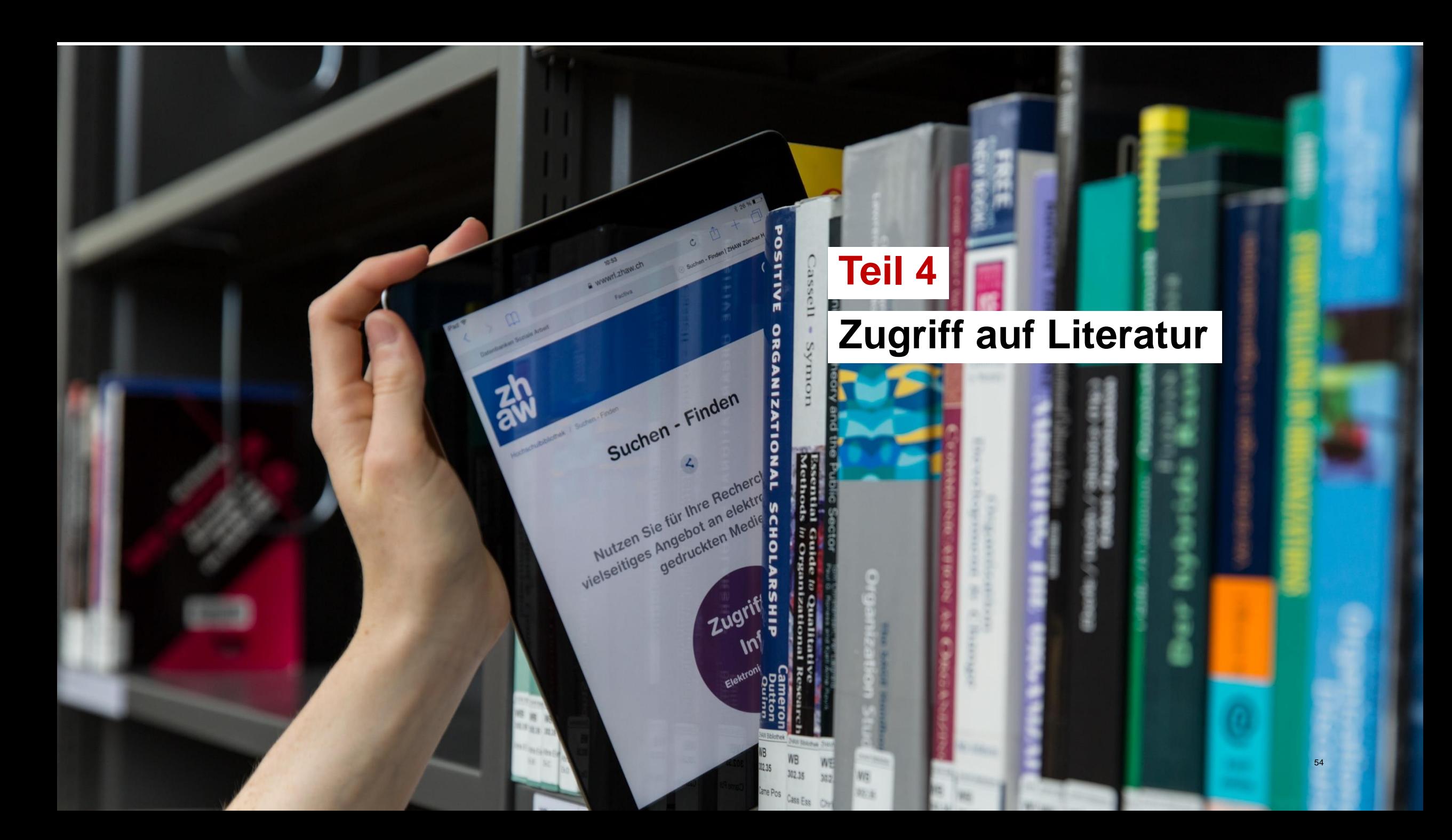

Zürcher Hochschule für Angewandte Wissenschaften

#### **Übung: Zugriff auf Literatur**

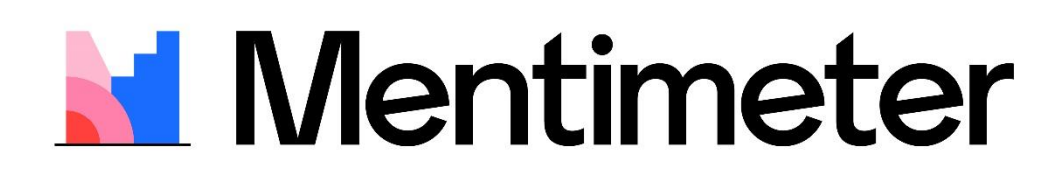

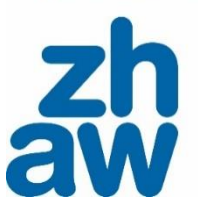

Können Sie auf diesen Volltext zugreifen?

**Quelle**: <https://doi.org/10.1037/pas0000062> **Titel: The Internet Gaming Disorder Scale**

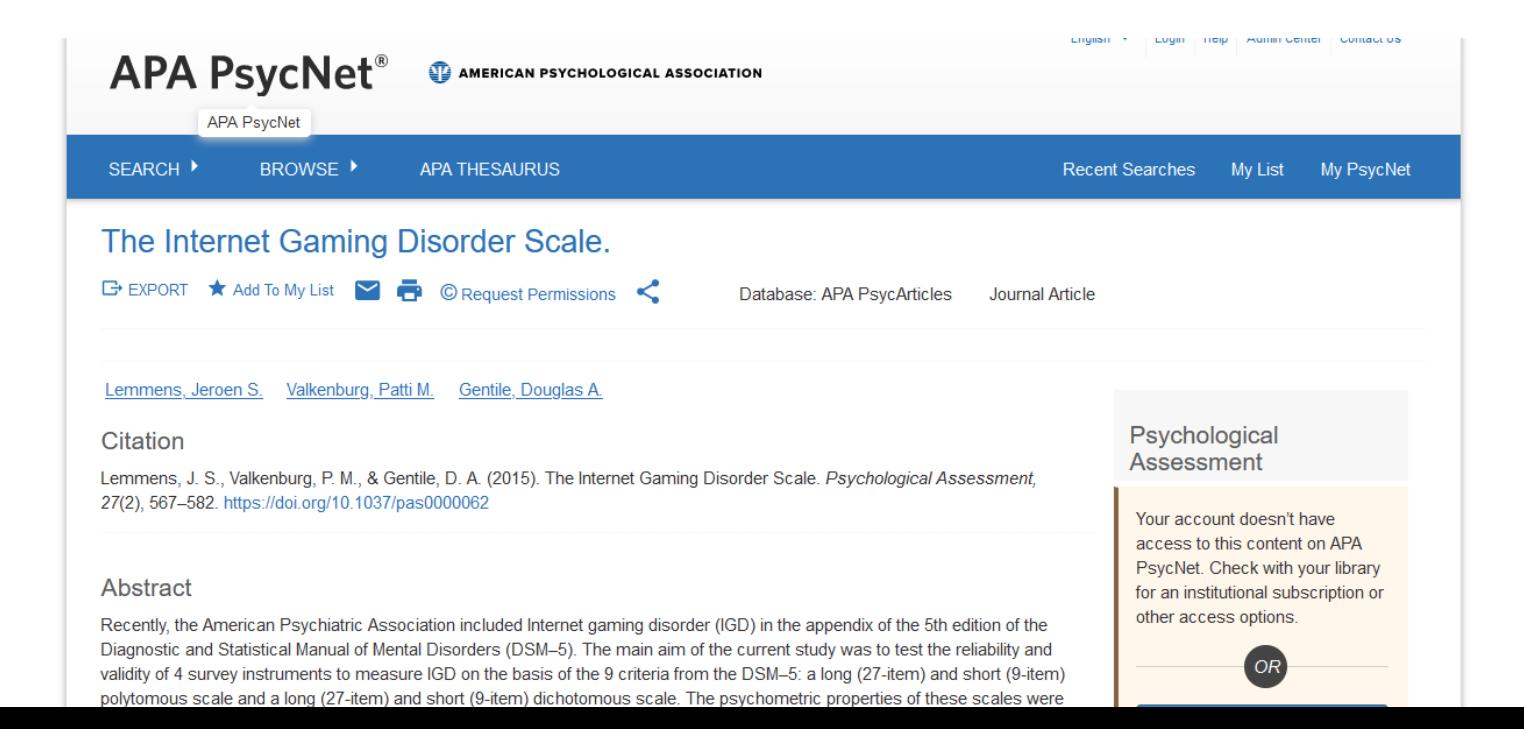

#### **Wege zum Volltext**

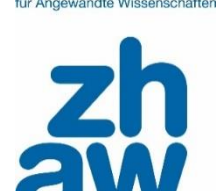

- ✓ Technisch zwingend: **im ZHAW Netzwerk** angemeldet sein (ZHAW-WLAN, campus extern via VPN).
- ✓ Beste Option: **Direkte Verlinkungen** in den Datenbanken zum Volltext (auch via DOI) oder das **pdf** ist eingebunden.
- ✓ «Händisch» via **ZHAW Swisscovery:**
	- ✓ Suche des Buches, der Zeitschrift, in dem das Kapitel bzw. in der der Artikel enthalten ist.
	- ✓ Falls nicht an ZHAW vorhanden, Suche ausweiten auf gesamt swisscovery: ✓ SLSP Courier und/ oder Digitalisierungsaufträge nutzen.
	- ✓ Falls «nur» als E-Book oder e-Journal an anderen Bibliotheken vorhanden: gleiches Prinzip, nur im Netzwerk der Institution nutzbar, die lizenziert hat  $\rightarrow$  sich an die Institution begeben und dort downloaden.
	- ✓ Auch wenn «e-preferred»: gedruckte Versionen zwecks Kopien / Scans nicht vergessen!
- ✓ **Google Scholar:** Suche des Artikel-Titels, Versionen beachten!
- $\checkmark$  Gar nicht fündig geworden? Wenden Sie sich direkt an Ihre Bibliothek [zuerich.hsb@zhaw.ch](mailto:zuerich.hsb@zhaw.ch)

#### **Zugriff via Verlinkung in der Datenbank (PsycINFO)**

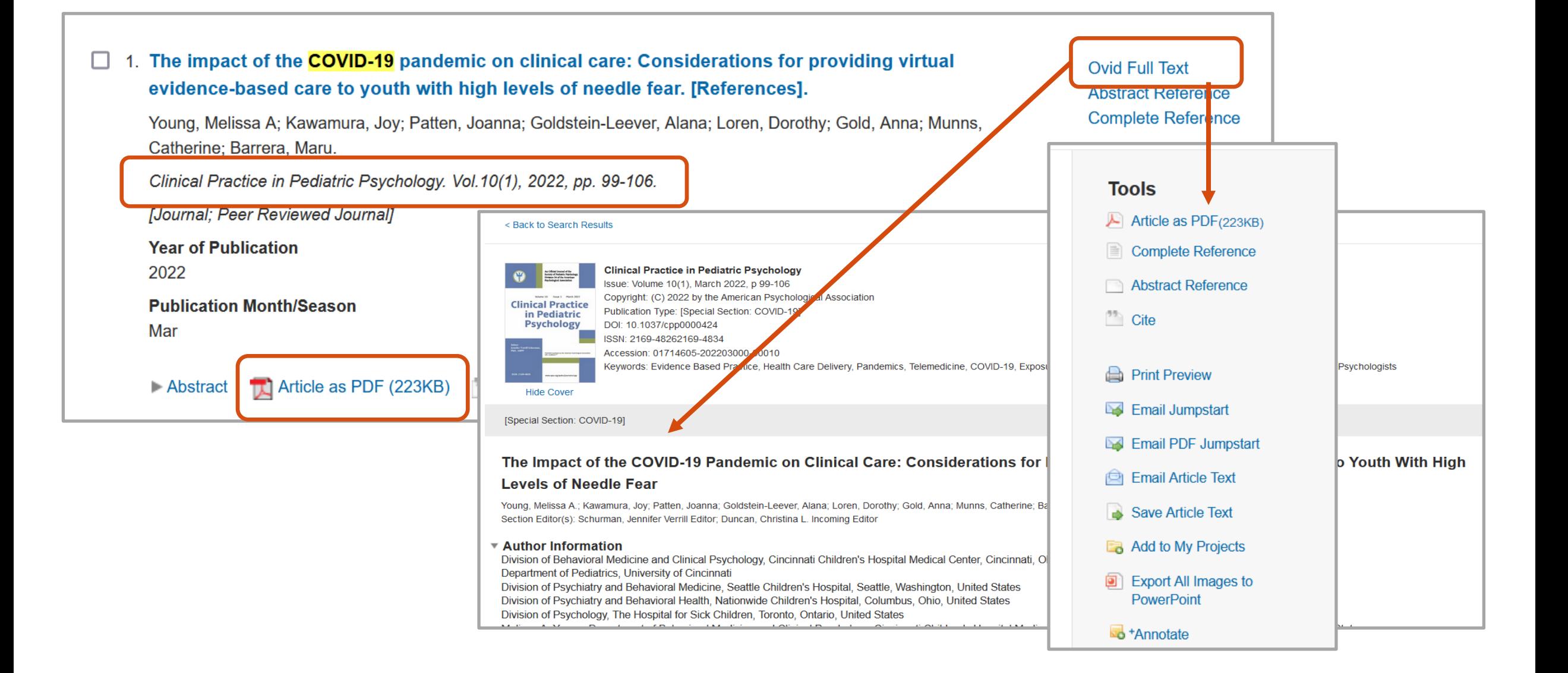

#### **Zugriff via Verlinkung in der Datenbank (PsycINFO)**

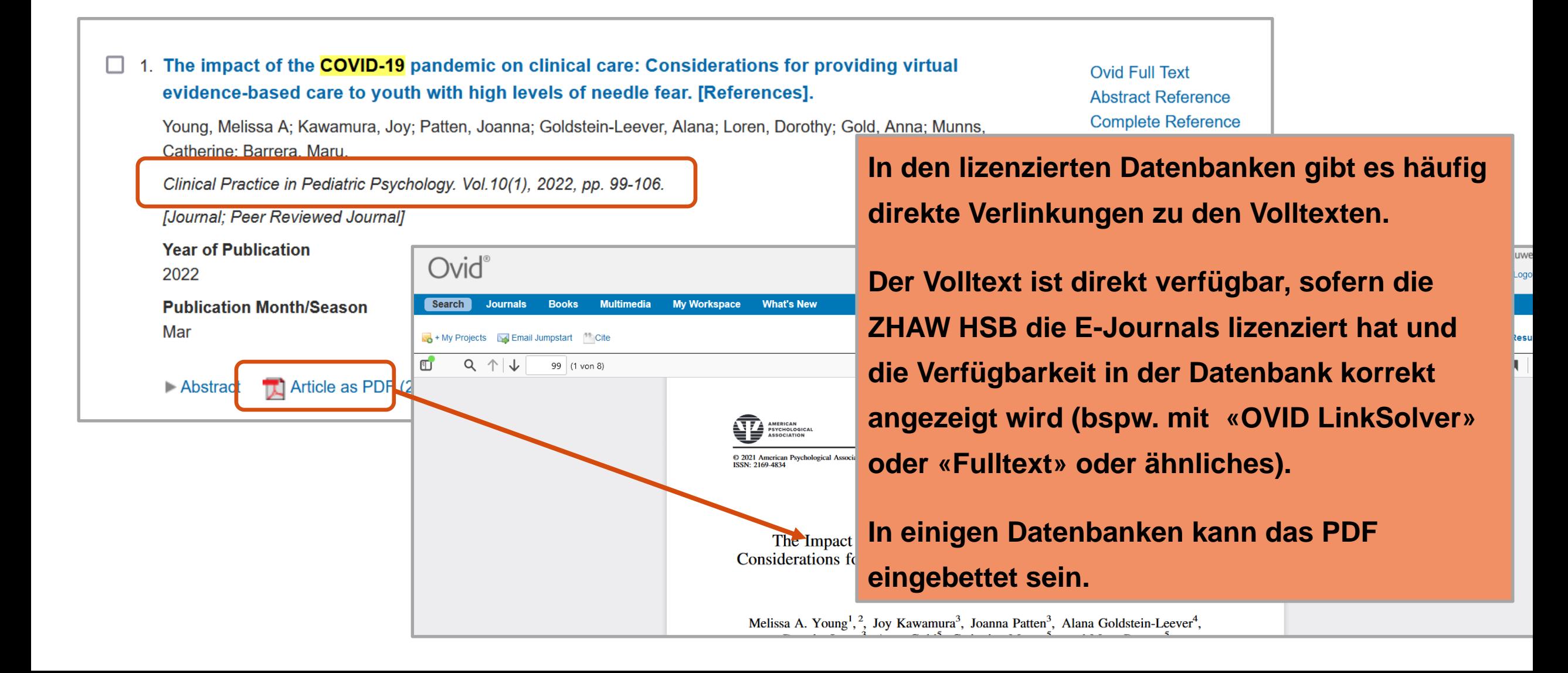

#### **Zugriff via ZHAW swisscovery**

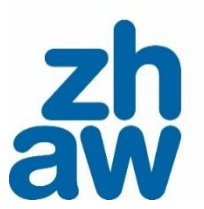

Neue Suche Datenbanken Sammlungen Fernleihbestellung Hilfe Erweiterte Suche Suchen

#### Willkommen bei **ZHAW swisscovery**

Hier stehen Ihnen einfache und erweiterte Suchfunktionen für Bücher, E-Books, Zeitschriften, Datenbanken und weitere Medi Verfügung.

#### Warum anmelden?

Bitte loggen Sie sich ein und profitieren Sie von unseren SLSP-Services, wie z. B.:

- Erhalten Sie Zugang zu über 470 wissenschaftlichen Bibliotheken in der Schweiz
- Nutzen Sie von Ihrer Bibliothek lizenzierte E-Medien und erhalten Sie Zugang zu freien Titeln
- · Bestellen Sie Titel bei Bibliotheken, direkt oder via SLSP Courier

**[Fehlen Verlinkungen in der Dat](https://zhaw.swisscovery.slsp.ch/)enbank, oder führen zu einer Verlagsseite, auf der kein Zugang gewährt wird (oft bei APA bspw.) und fehlen weitere Hinweise auf einen Volltextzugang, muss das nicht heissen, dass die Zeitschrift bzw. der Artikel oder das Kapitel nicht verfügbar ist: In ZHAW swisscovery suchen!** 

B.

#### → **ZEITSCHRFTENTITEL suchen**

**Welche Bibliothek hat die benötigte Zeitschrift, online oder in print, und den «richtigen» Jahrgang?** 

→ **ZeitschriftenARTIKELTITEL teilweise auch suchbar**

#### **Zugriff via Google Scholar**

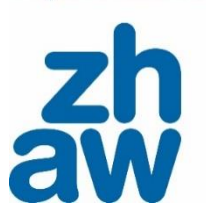

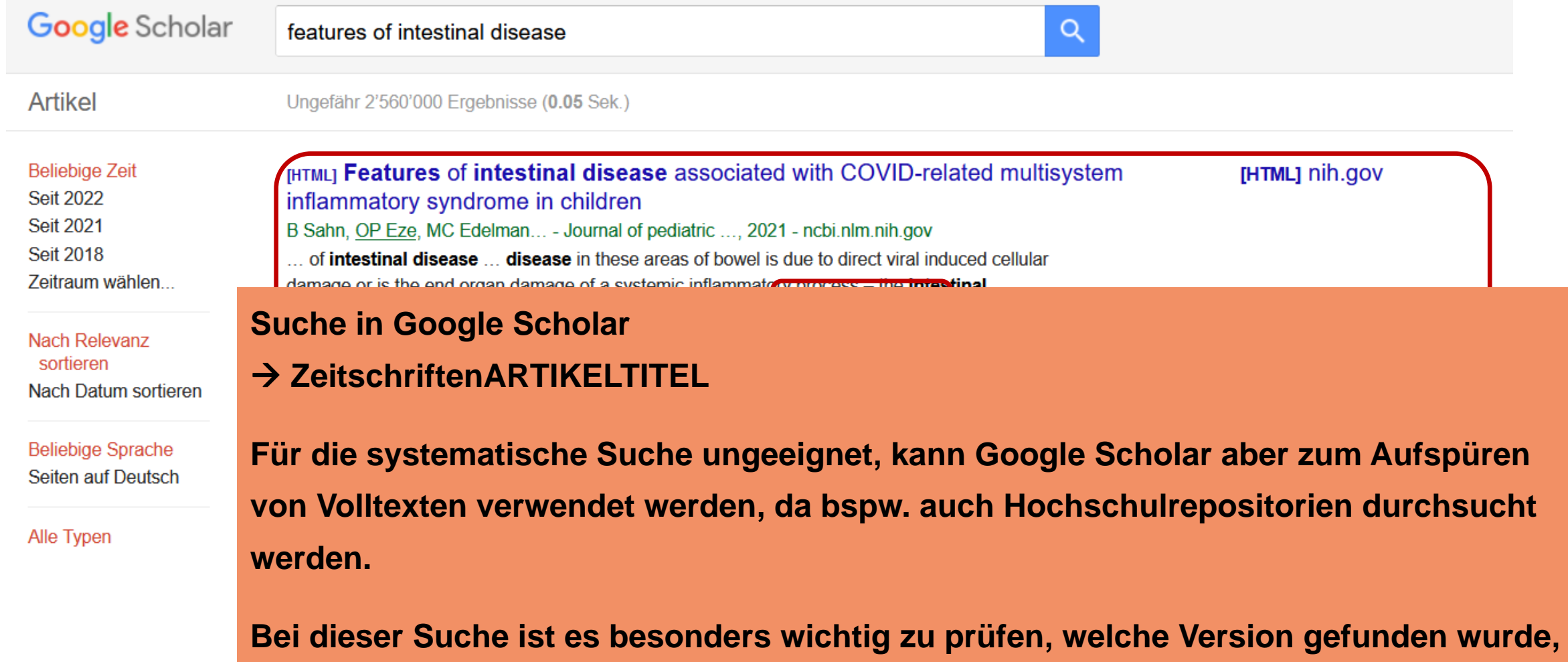

**bspw. pre- oder postprints, eigene Autorendokumente oder die publizierte Version.**

## **Weitere Tipps für die**

**Teil 5**

Suchen - Finden

Nutzen Sie für Ihre Recherch<br>Nutzen Sie für Ihre Recherch<br>Nutzen Sie für Ihre Recherch Wutzen Sie für Ihre Rechertreiten

## **Suche in OVID-Datenbanken**

61

## **Konto erstellen und**

## **Suchen speichern**

#### **Tipps:**

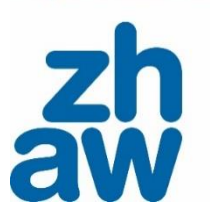

- Ändern Sie die Oberflächensprache der Datenbank bei Bedarf. Das hat keine Auswirkung auf die gefundene Literatur.
- Erstellen Sie einen Account, um Ihre Suche zu speichern (ABER: einzelne Publikationen via Zotero speichern)
- Achten Sie darauf, in welcher Datenbank Sie sich befinden. Durchsuchen Sie die Datenbanken immer einzeln (Limitierungen, Filter etc. sind unterschiedlich)
- Verwenden Sie die Advanced Search (Expertensuche) in den OVID Datenbanken.
- Schauen Sie sich gefundene Literatur in der Detailanzeige an (einzelne Felder wie Abstract, Heading Words, Key Concepts). Das hilft beim Optimieren der Suche.

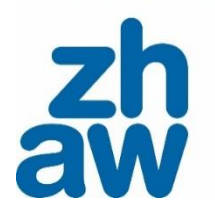

#### **Suchanfragen speichern und teilen**

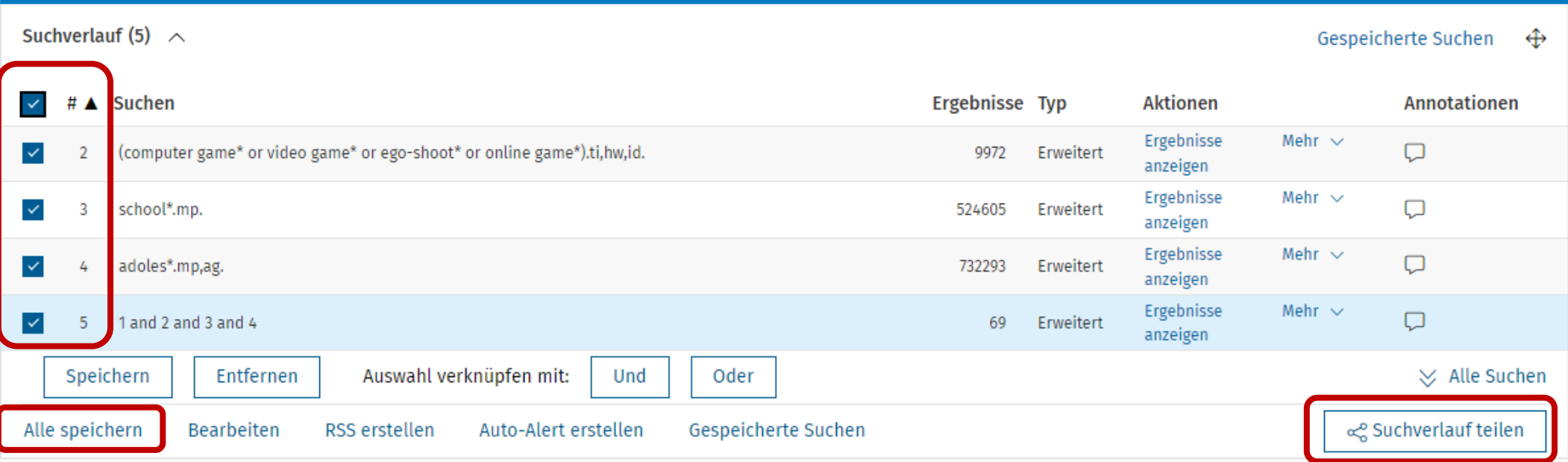

Speichern Sie Ihre ganze Suche mit «Alle speichern» oder wählen Sie die einzelnen Suchanfragen aus, die Sie speichern möchten und klicken dann auf «Speichern». Mit «Suchverlauf teilen» können Sie Ihren Suche per Mail oder als Link mit anderen teilen.

#### **Gespeicherte Suchanfragen ausführen: My Workspace**

**ALL** 

 $0.011$ 

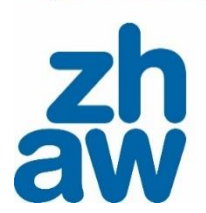

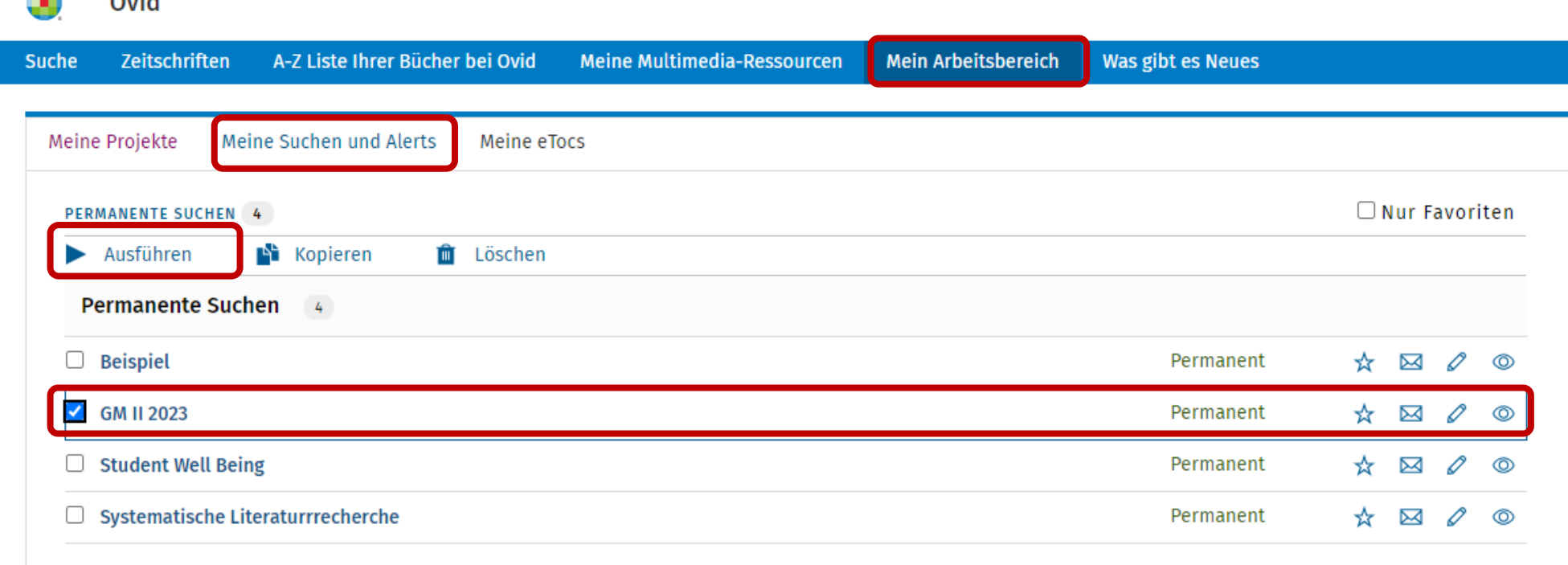

Ihre gespeicherten Suchen finden Sie in «My Workspace / Mein Arbeitsbereich» unter «Meine Suchen und Alerts». Wählen Sie die gewünschte Suche an und Klicken Sie auf «Ausführen / Run»

## **Literatur bewerten**

**Teil 6**

Suchen - Finden

Nutzen Sie für Ihre Recherch Wutzen Sie für Ihre Recherung

 $709$ 

## **Was ist «gute» Literatur?**

## **Literatur verwalten**

Zürcher Hochechul für Angewandte Wissenschafter

#### **Was ist «gute», wissenschaftliche Literatur?**

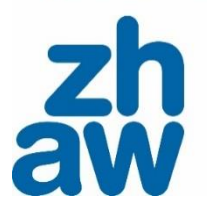

**Currency** Die Aktualität der Information

Relevance Die Wichtigkeit der Information für Ihre Bedürfnisse

**Authority** Die Quelle der Information

**Accuracy** Zuverlässigkeit, Korrektheit des Inhalts

> **Purpose** Der Grund weshalb es diese Information gibt

**Weitere Hinweise im [Moodle-Kurs](https://moodle.zhaw.ch/course/view.php?id=436)  [Literaturbewertung](https://moodle.zhaw.ch/course/view.php?id=436)**

Türeber Hochechul für Angewandte Wiesenschafte

#### **Literaturverwaltung: Arbeiten mit Zotero**

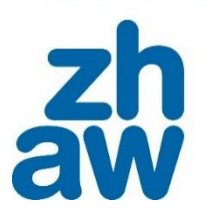

# ZOTEro

Fragen? Schreiben Sie uns an: [literaturverwaltung@zhaw.ch](mailto:literaturverwaltung@zhaw.ch)

**Anleitungen, Videotuturials und Kursangebot im**

**[Moodle Kurs](https://moodle.zhaw.ch/course/view.php?id=2411§ion=5)  [Literaturverwaltung mit](https://moodle.zhaw.ch/course/view.php?id=2411§ion=5) [Zotero](https://moodle.zhaw.ch/course/view.php?id=2411§ion=5)**

## **Take Home Messages**

## **Unterstützung durch die**

68

**Bibliothek**

**Teil 7**

Suchen - Finden

Nutzen Sie für Ihre Recherch Wutzen Sie für Ihre Recheltre

 $709$ 

**NIZ** 

#### **Ihre Fragestellung ist Ihr «Suchrezept»!**

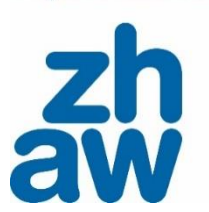

#### **Fragestellung und Suchkomponenten**

- Notieren Sie **alle Komponenten** aus der **Fragestellung** mit dazu passenden weiteren Begriffe und den APA Schlagwörtern (Subject Headings)
- Ihre Fragestellung gibt die Richtung vor:
	- Was nicht in der Forschungsfrage genannt ist, ist KEINE Suchkomponente
	- Was eine Suchkomponente ist, muss in der Frage vorkommen

#### **Wortfeld und Suchbaum als «Spielfeld»**

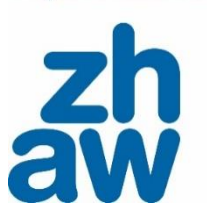

#### **Synonyme und Suchbegriffe**

- Verwenden Sie **ALLE Suchbegriffe**, die passen (nicht zu weit fassen, jedoch alle sinnvollen Begriffe, die passen: Synonyme, Unterbegriffe, Oberbegriffe…)
- Denken Sie daran, dass das **Wortfeld** Ihr dynamischer «Sammelplatz», Ihr «Spielfeld» ist: hier ergänzen und streichen Sie Begriffe und passen mit jeder neuen Suche die Liste mit geeigneten Suchbegriffen an. Eine Suchanfrage entwickelt sich und steht nicht mit der ersten Suche.
- Haben Sie passende Treffer gefunden? Schauen Sie sich immer die **Complete Reference** an: nutzen Sie diese Informationen, übernehmen Sie zielführende APA subject headings, key concepts oder auch classification codes – integrieren Sie sie in Ihr Wortfeld und Ihre Suchen.

#### **Zu viel? Zu wenig gefunden? Suchresultate optimieren**

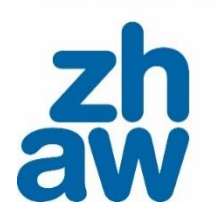

#### **Suchtechniken, Limitierung und Suchresultate**

- Ziel ist es in der Regel, eine **überschaubare Menge** an passender Literatur für Ihre Fragestellung zu erhalten.
- Haben Sie **zu viel** Literatur gefunden? Fokussieren Sie sich, überprüfen Sie Ihre Suchbegriffe, ergänzen Sie eine Komponente und limitieren Sie weiter.
- Haben Sie **zu wenig** Literatur gefunden? Ergänzen Sie Ihre Suchbegriffe mit weiteren Synonymen und verwenden Sie Suchtechniken wie Trunkierungen.
- Haben Sie **nicht die passende** Literatur gefunden? Überprüfen Sie Ihre Suchbegriffe und wie Sie die Begriffe miteinander verbinden.

#### **Beratung, Unterstützung und weitere Unterlagen**

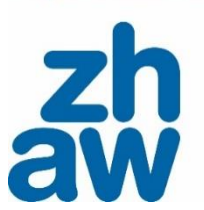

#### **Rechercheberatung**

- Virtuell oder vor Ort nach Vereinbarung
- Jeden Donnerstag von 11 13 Uhr in der Bibliothek (ohne Anmeldung).
- Anmeldung und Beratungszeiten finden Sie auf [unserer Webseite](https://www.zhaw.ch/de/hochschulbibliothek/recherchehilfe-kurse/#c5338)

#### **Moodle-Kurse**

- **[Literaturrecherche](https://moodle.zhaw.ch/course/view.php?id=435)**
- [Literaturbewertung](https://moodle.zhaw.ch/course/view.php?id=436)
- [Literaturverwaltung mit Zotero](https://moodle.zhaw.ch/course/view.php?id=2411)

#### **Unterlagen im Moodle-Kurs Qualifikationsarbeiten**

- [Angebote der Hochschulbibliothek A-Z](https://moodle.zhaw.ch/mod/page/view.php?id=804966)
- [Hilfsmittel zur Literaturrecherche](https://moodle.zhaw.ch/mod/folder/view.php?id=203988)
## **Workshop: Recherchefit Psychologie**

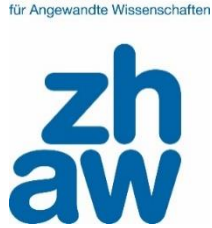

Sie recherchieren nach Literatur zu Ihrem eigenen Thema - im Austausch mit den anderen Teilnehmenden und gecoacht von den Mitarbeitenden der Bibliothek.

In diesem Workshop

- können Sie Ihre Fragen stellen.
- entwickeln Sie Ihre eigene Recherche weiter.
- sammeln Sie gezielt Literatur zu Ihrem Thema.

## **Die nächsten Termine finden Sie im Kursangebot**

[Details und Anmeldung im Intranet](https://intra.zhaw.ch/studium-hsb-international/hochschulbibliothek/kursangebot/#c32179)

Zürcher Hochschule für Angewandte Wissenschaften

## aw

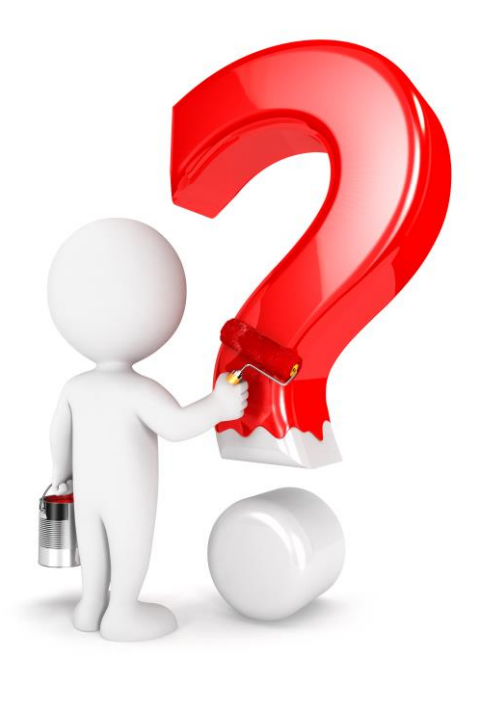

## **Vielen Dank für Ihre Aufmerksamkeit!**

**Fragen?**